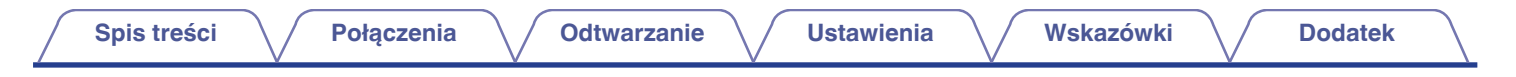

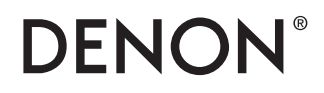

# **DCD-1600NE**

**ODTWARZACZ SUPER AUDIO CD**

# **Instrukcja obsługi**

Na jednej stronie arkusza papieru można wydrukować więcej niż jedną stronę dokumentu PDF.

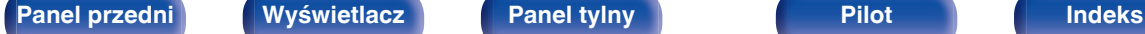

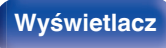

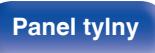

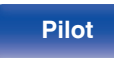

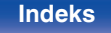

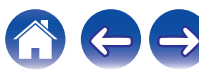

<span id="page-1-0"></span>**Spis treści**  $\bigvee$  **[Połączenia](#page-17-0)**  $\bigvee$  [Odtwarzanie](#page-22-0)  $\bigvee$  [Ustawienia](#page-34-0)  $\bigvee$  [Wskazówki](#page-35-0)  $\bigvee$  [Dodatek](#page-41-0)

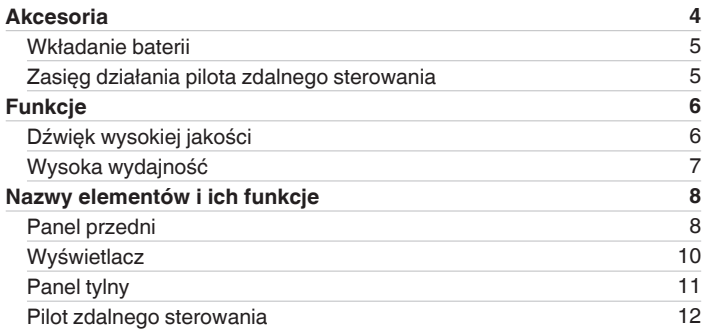

# **Połączenia**

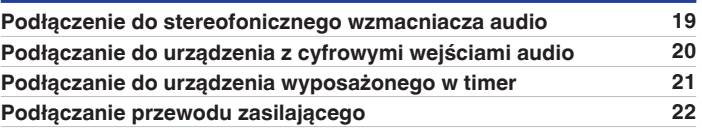

# **Odtwarzanie**

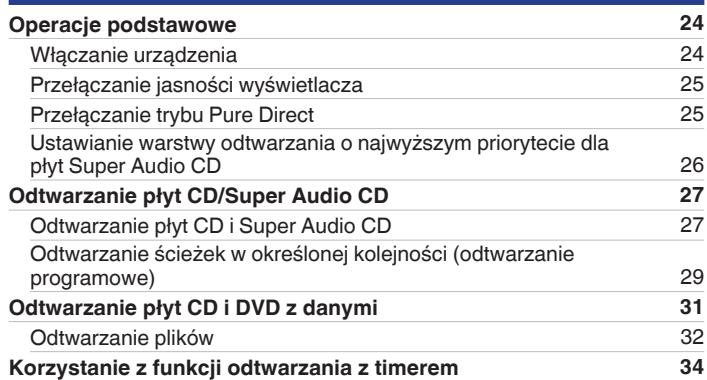

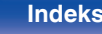

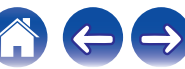

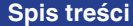

**[Połączenia](#page-17-0)**  $\setminus$  [Odtwarzanie](#page-22-0)  $\setminus$  [Ustawienia](#page-34-0)  $\setminus$  [Wskazówki](#page-35-0)  $\setminus$  [Dodatek](#page-41-0)

# **Ustawienia**

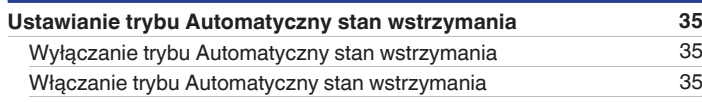

# **Wskazówki**

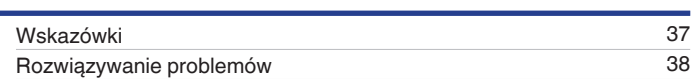

# **Dodatek**

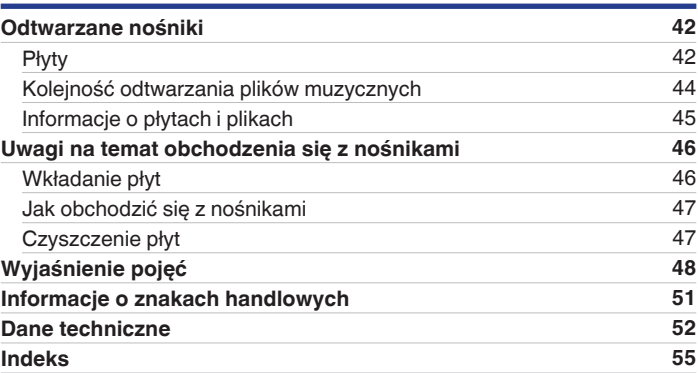

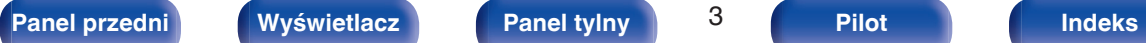

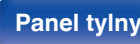

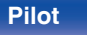

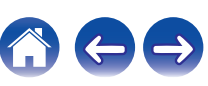

<span id="page-3-0"></span>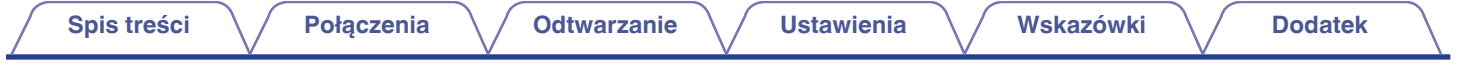

Dziękujemy za zakup tego urządzenia marki Denon. W celu zapewnienia właściwej obsługi, przeczytaj dokładnie niniejszą instrukcję i obsługuj urządzenie zgodnie ze wskazówkami w niej zawartymi.

Po przeczytaniu instrukcję należy zachować na przyszłość.

# **Akcesoria**

Sprawdź, czy następujące elementy są dostarczone wraz z urządzeniem.

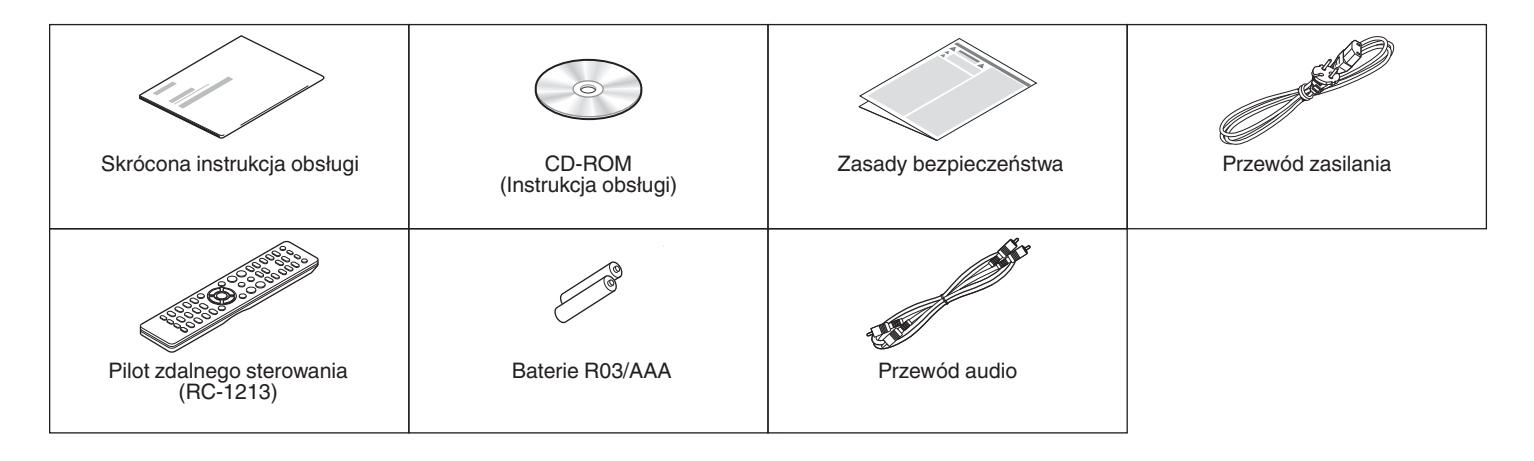

**[Panel przedni](#page-7-0) [Wyświetlacz](#page-9-0) [Panel tylny](#page-10-0)** 4 **[Pilot](#page-11-0) [Indeks](#page-54-0)**

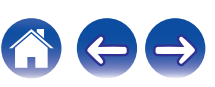

# <span id="page-4-0"></span>**Wkładanie baterii**

**1 Zdejmij tylną osłonę zgodnie z kierunkiem strzałki.**

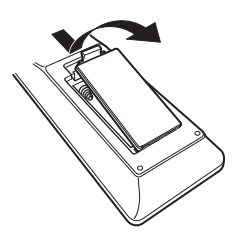

**2 Włóż prawidłowo dwie baterie do komory baterii, tak jak pokazano na ilustracji.**

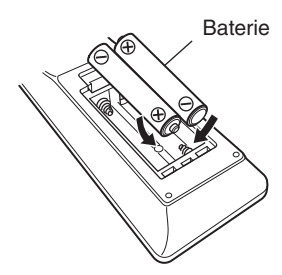

**3 Załóż z powrotem tylną osłonę.**

#### **UWAGA**

- Wymieniając baterie, zwróć uwagę, by je włożyć zgodnie ze znakami  $\oplus$  oraz  $\ominus$ znajdującymi się w komorze baterii.
- 0 Aby zapobiec uszkodzeniom lub wyciekom baterii:
	- 0 Nie używaj nowych baterii razem ze starymi.
	- 0 Nie używaj razem różnych typów baterii.
- 0 Wyjmij baterie, jeżeli pilot nie będzie używany przez dłuższy czas.
- 0 W przypadku wycieku baterii, dokładnie wytrzyj przedział baterii i włóż nowe baterie.

# **Zasięg działania pilota zdalnego sterowania**

Chcąc sterować urządzeniem za pomocą pilota zdalnego sterowania, nakieruj pilota na odbiornik sygnału zdalnego sterowania znajdujący się w tym urządzeniu.

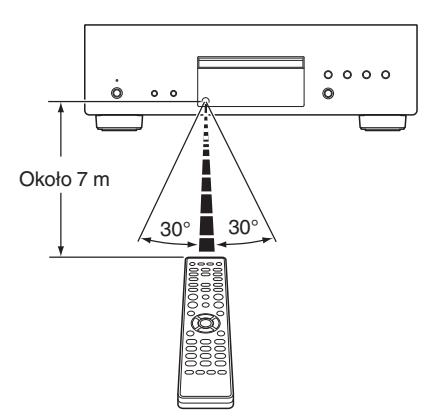

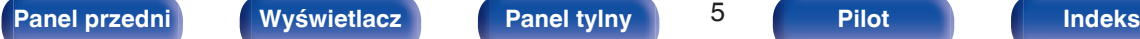

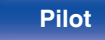

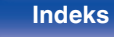

# <span id="page-5-0"></span>**Funkcje**

# **Dźwięk wysokiej jakości**

- 0 **Wysoki współczynnik kompresji i wysoka częstotliwość próbkowania dzięki funkcji Advanced AL32 Processing Plus** Jedyny w swoim rodzaju algorytm interpolacji danych firmy Denon umożliwił uzyskanie wysokiego współczynnika kompresji i wysokiej częstotliwość próbkowania. 16-bitowe sygnały audio są konwertowane na sygnały 32-bitowe o wysokim współczynniku kompresji, a częstotliwość próbkowania 44,1 kHz jest zwiększana 16-krotnie, aby uzyskać płynniejsze odtwarzanie fal dźwiękowych. Zastosowano także interpolację danych, przewidując punkty interpolacji wśród dużej liczby wszystkich punktów, aby zapewnić jak najwierniejszy dźwięk. Ta skomplikowana rekonstrukcja danych utraconych podczas cyfrowego rejestrowania pozwala uzyskać dokładne, pozbawione zniekształceń renderowanie, precyzyjne umiejscowienie dźwięku, bogate tony niskie i odtwarzanie wierne oryginałowi.
- 0 **Idealny zegar dzięki konstrukcji zegara głównego DAC**

Aby w pełni wykorzystać cechy półprzewodnika tego urządzenia, w jego pracy konieczne było zastosowanie niezwykle dokładnego sygnału zegara. Prezentowany model zawiera 2 oscylatory, po jednym dla każdej częstotliwości. Zaprojektowano je, aby radykalnie zmniejszyć zniekształcenia fazowe powodowane przez przesunięcie częstotliwości, uzyskując bardziej stabilny i dokładniejszy zegar, niż kiedykolwiek wcześniej. Zegar główny znajduje się obok przetwornika C/A, redukując fluktuacje, aby zapewnić wierne odtwarzanie.

#### 0 **Mechanizm Advanced S.V.H. i konstrukcja Direct Mechanical Ground Construction**

Wszystkie części w mechanizmie Advanced S.V.H., łącznie z szufladą na płytę wykonaną z xylonu z dwoma metalowymi płytami tłumiącymi, składają się z różnych materiałów metalowych. Każda część została zaprojektowana do określonego celu. Zapewnia to wyjątkowe właściwości tłumienia drgań, w tym lepsze izolowanie akustyczne oraz dyfuzję punktów rezonansowych ze względu na wysoką masę. Mechanizm został zaprojektowany tak, aby obniżyć środek ciężkości, redukując drgania z wnętrza urządzenia podczas obracania się płyty. Struktura jest także bardzo odporna na zewnętrzne drgania. Zastosowano również konstrukcję Direct Mechanical Ground Construction, która całkowicie eliminuje wpływ wewnętrznych i zewnętrznych drgań — na przykład przez umieszczenie transformatora w pobliżu stópek. Zapobiega to przenoszeniu niepożądanych drgań i fal dźwiękowych.

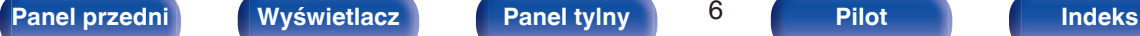

# <span id="page-6-0"></span>**Wysoka wydajność**

0 **Obsługa źródeł dźwięku o wysokiej rozdzielczości zapisanych na płytach**

Prezentowane urządzenie umożliwia odtwarzanie plików MP3, WMA, AAC, WAV, FLAC, ALAC, AIFF i DSD zapisanych na płytach DVD-R/- RW/+R/+RW lub CD-R/-RW.

#### 0 **Obniżony pobór mocy w trybie czuwania**

W trosce o środowisko pobór mocy w trybie czuwania został obniżony do poziomu 0,1 W lub niższego.

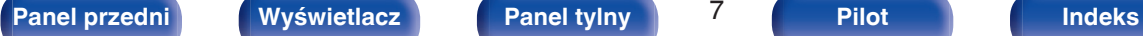

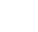

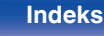

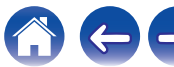

<span id="page-7-0"></span>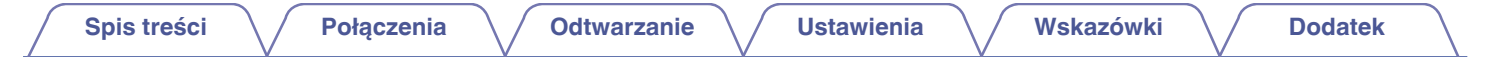

# **Nazwy elementów i ich funkcje**

**Panel przedni**

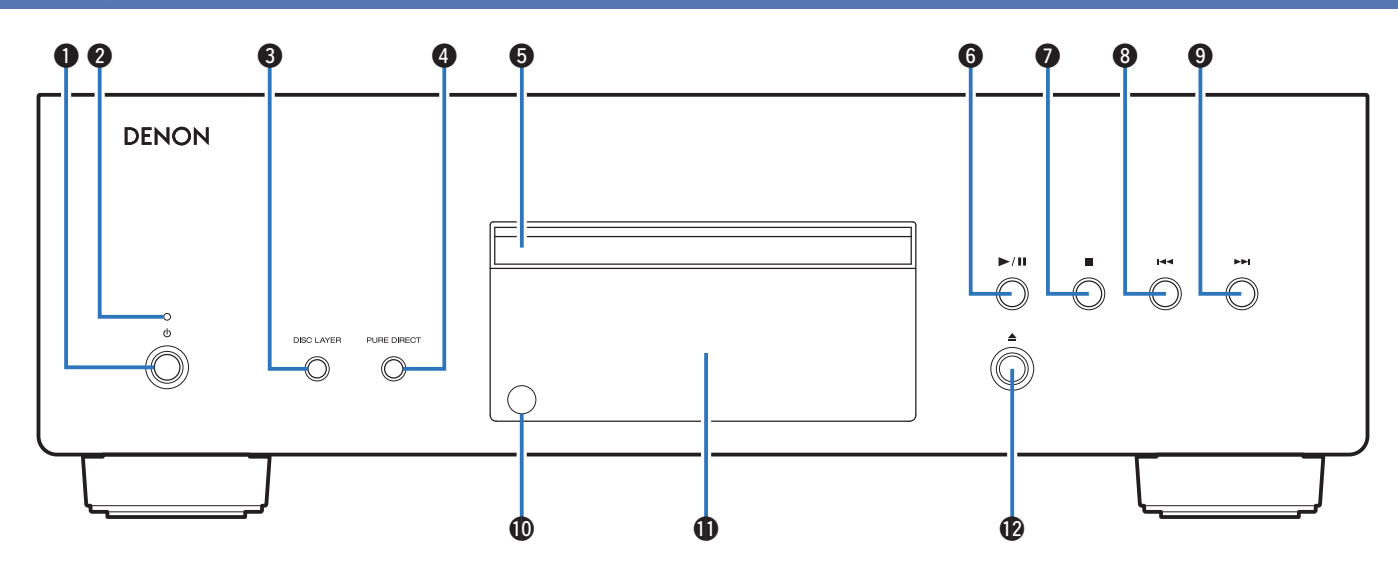

**A** Przycisk zasilania ( $\phi$ )

Służy do włączania i wyłączania urządzenia. ( $\mathbb{F}$ str. 24)

#### B **Wskaźnik zasilania**

Sygnalizuje stan zasilania w następujący sposób:

- Włączone: zielony
- 0 Tryb czuwania: Wył.
- 0 Gdy zasilanie jest Wyłączone: Wył.

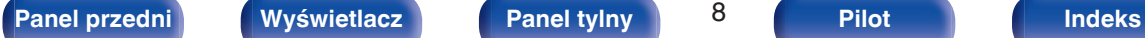

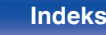

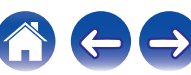

# **[Spis treści](#page-1-0) [Połączenia](#page-17-0) [Odtwarzanie](#page-22-0) [Ustawienia](#page-34-0) [Wskazówki](#page-35-0) [Dodatek](#page-41-0)**

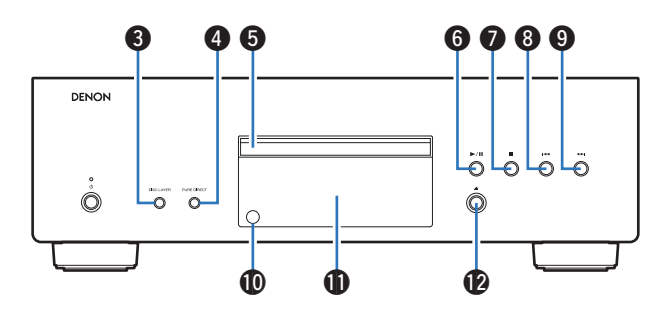

#### **Przycisk DISC LAYER**

Przełącza warstwę płyty Super Audio CD. (@ [str. 26\)](#page-25-0)

**O** Przycisk PURE DIRECT

Przełącza tryb Pure Direct. ( $\sqrt{2^2 \text{ str. } 25}$ )

### E **Szuflada na płytę**

Służy do wkładania płyt.

# **6** Przycisk odtwarzania/pauzy ( $\blacktriangleright$  / **II**) Odtwarza utwór/wstrzymuje odtwarzanie utworu. G **Przycisk zatrzymania (**2**)** Zatrzymuje odtwarzanie. **A** Przycisk przechodzenia do tyłu ( $\blacktriangleleft$ Powrót do początku obecnie odtwarzanego utworu. I **Przycisk przechodzenia do przodu (**9**)** Odtwarza następny utwór. *<u>M</u>* Czujnik zdalnego sterowania Odbiera sygnał z pilota zdalnego sterowania. ( $\mathbb{Q}_F$  [str. 5\)](#page-4-0) *M* Wyświetlacz Służy do wyświetlania rozmaitych informacji. ( $\mathbb{F}$ str. 10) L **Przycisk otworzenia/zamknięcia szuflady na płytę (**5**)** Służy do zamykania i otwierania szuflady na płytę.

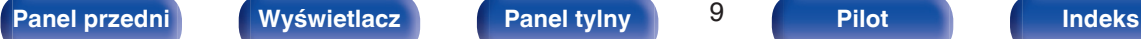

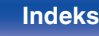

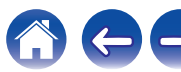

# <span id="page-9-0"></span>**Wyświetlacz**

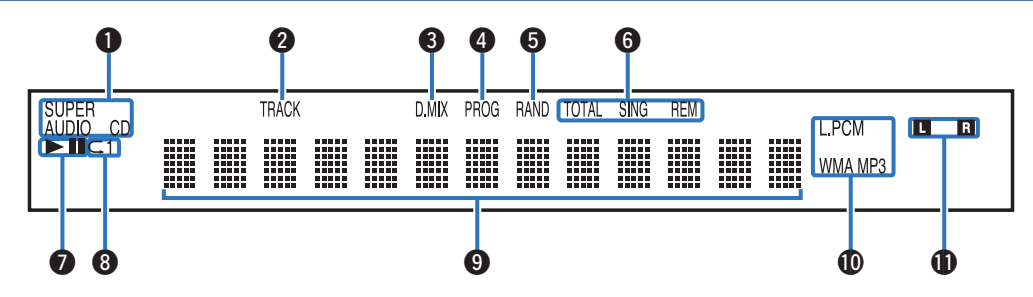

#### A **Wskaźniki typu płyty**

Wyświetlają typ odtwarzanej płyty.

#### B **Wskaźnik numeru utworu**

Świeci się podczas wyświetlania numeru utworu.

### C **Wskaźnik Downmix (D.MIX)**

Ta kontrolka włącza się w przypadku odtwarzania obszaru wielokanałowego z płyty Super Audio CD.

### D **Wskaźnik programu (PROG)**

Świeci się podczas odtwarzania programowego.

#### E **Wskaźnik odtwarzania losowego (RAND)**

Świeci się podczas odtwarzania losowego.

#### F **Wskaźniki wyświetlania czasu**

**TOTAL REM**: Świeci się podczas wyświetlania pozostałego czasu w trakcie odtwarzania wszystkich ścieżek.

**SING REM**: Świeci się podczas wyświetlania pozostałego czasu w trakcie odtwarzania pojedynczego utworu.

#### G **Wskaźniki trybu odtwarzania**

 $\blacktriangleright$ : Świeci się podczas odtwarzania.

II: Świeci się podczas wstrzymania odtwarzania.

#### H **Wskaźnik odtwarzania wielokrotnego**

Świeci się zgodnie z wybranym ustawieniem trybu odtwarzania wielokrotnego.

### I **Wyświetlacz informacyjny**

Wyświetla informacje o płycie, czasy odtwarzania itp.

#### $\textcircled{m}$  Wskaźniki formatu odtwarzania

Świeci się podczas odtwarzania pliku WAV/MP3/WMA.

### K **Wskaźniki kanału sygnału odtwarzania**

Odpowiedni wskaźnik świeci zgodnie z aktywnym sygnałem wyjściowym.

**L**: lewy przedni

**R**: prawy przedni

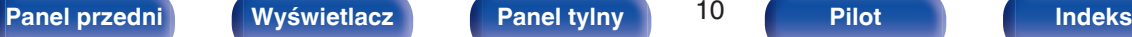

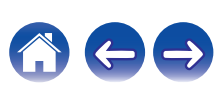

<span id="page-10-0"></span>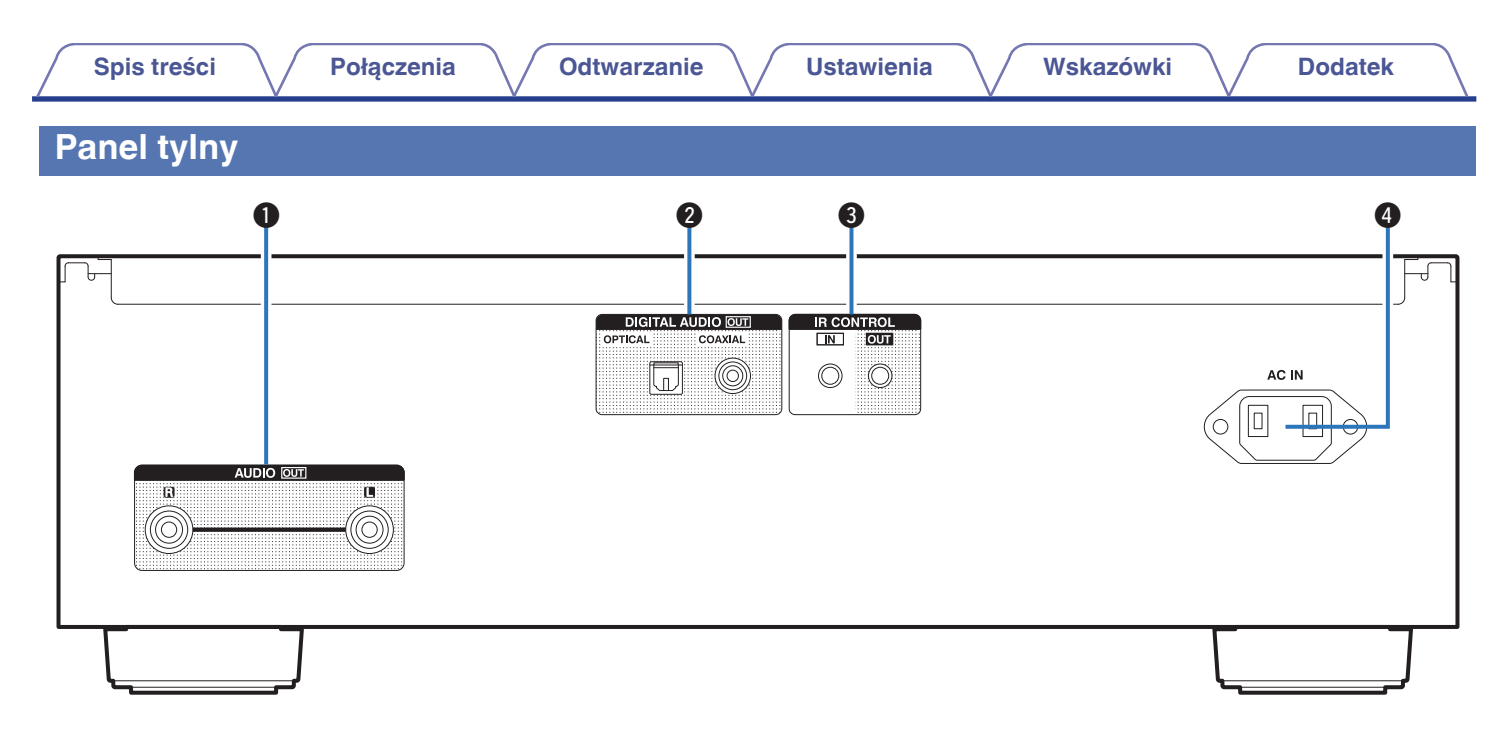

#### A **Złącza AUDIO OUT**

Służą do podłączania urządzeń wyposażonych w wejścia dźwięku analogowego lub zewnętrznego wzmacniacza. ( $\mathbb{Q}_F^*$  [str. 19\)](#page-18-0)

#### **Złącza DIGITAL AUDIO OUT (OPTICAL/COAXIAL)**

Służy do podłączania amplitunera lub przetwornika cyfrowoanalogowego wyposażonego w złącza wejść cyfrowych. ( $\mathbb{C}$  [str. 20\)](#page-19-0)

#### **B** Złącza IR CONTROL

Służą do podłączania sieciowych odtwarzaczy audio firmy Denon wyposażonych w pilota na podczerwień.

#### D **Wejście AC (AC IN)**

Do podłączania przewodu zasilania. ( $\sqrt{2}$ str. 22)

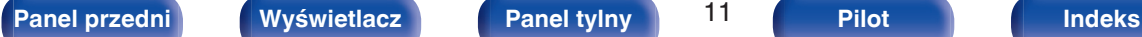

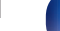

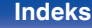

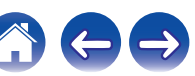

# <span id="page-11-0"></span>**Pilot zdalnego sterowania**

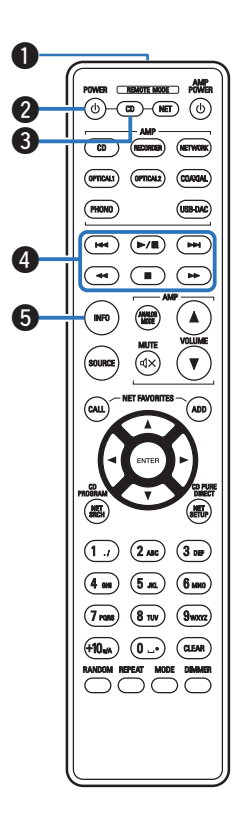

# **Obsługa omawianego urządzenia**

#### A **Nadajnik sygnału**

Nadaje sygnał z pilota zdalnego sterowania. ( $\mathscr{C}$  [str. 5\)](#page-4-0)

#### **@** Przycisk zasilania (POWER  $\phi$ )

Służy do włączania/wyłączania zasilania (przełączania w tryb czuwania).  $(\sqrt{2}$  [str. 24\)](#page-23-0)

# **Przycisk wyboru trybu zdalnego sterowania (REMOTE MODE CD)**

Umożliwia przełączenie pilota zdalnego sterowania w tryb sterowania odtwarzaczem CD.

#### D **Przyciski systemowe**

Służą do obsługi funkcji związanych z odtwarzaniem.

- Przyciski przechodzenia ( $\blacktriangleleft$  /  $\blacktriangleright$ )
- Przycisk odtwarzania/pauzy  $($   $\blacktriangleright$  /  $\blacksquare$ )
- Przyciski szybkiego przewijania do tyłu/do przodu  $(\blacktriangleleft \blacktriangleleft / \blacktriangleright \blacktriangleright)$
- $\bullet$  Przycisk zatrzymania ( $\blacksquare$ )
- E **Przycisk informacyjny (INFO)**

Służy do przełączania informacji o utworze, widocznych na wyświetlaczu podczas odtwarzania.

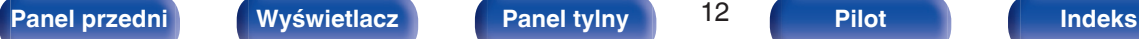

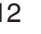

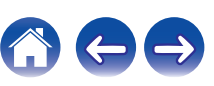

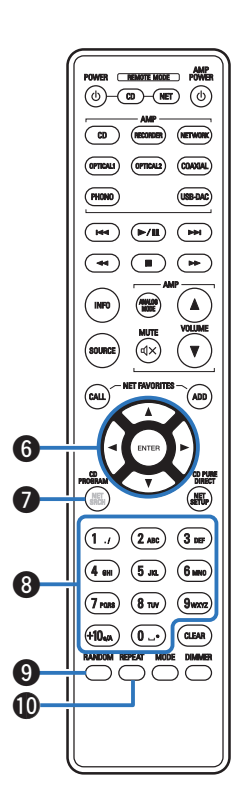

**6** Przyciski kursora ( $\Delta \nabla \triangleleft \triangleright$ ) Służą do wyboru elementów. G **Przycisk CD PROGRAM** Służy do ustawienia odtwarzania programowego. ( $\mathbb{C}$  [str. 29\)](#page-28-0) H **Przyciski numeryczne (0 – 9, +10)** Służą do wprowadzania cyfr do urządzenia. **O** Przycisk RANDOM Służy do włączania lub wyłączania odtwarzania losowego. *M* Przycisk REPEAT Służy do włączania lub wyłączania odtwarzania wielokrotnego.

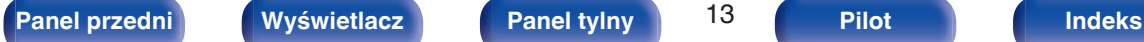

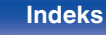

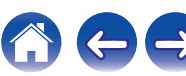

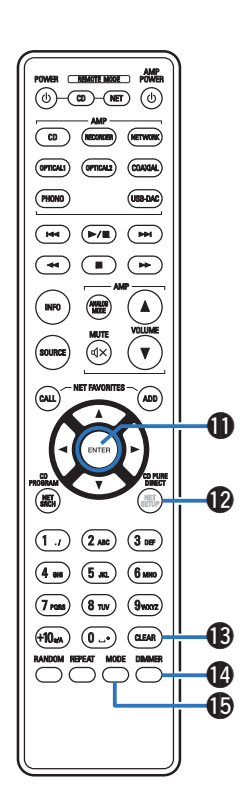

### *K* Przycisk ENTER

Określa wybór.

- **B** Przycisk CD PURE DIRECT Przełącza tryb Pure Direct. (1997 [str. 25\)](#page-24-0)
- M **Przycisk CLEAR**

Służy do kasowania zarejestrowanych programów. ( $\sqrt{\epsilon}$ str. 30)

### N **Przycisk DIMMER**

Zmienia jasność wyświetlacza. (@ [str. 25\)](#page-24-0)

### **<sup>6</sup>** Przycisk MODE

- Służy do przełączania trybu odtwarzania. ( $\mathbb{Q}$  [str. 33\)](#page-32-0)
- 0 Służy do przełączania odtwarzanej warstwy płyty Super Audio CD.
	- 0 ["Ustawianie warstwy odtwarzania o najwyższym priorytecie dla](#page-25-0) [płyt Super Audio CD" \(](#page-25-0)@ str. 26)
	- ["Odtwarzanie płyt CD i Super Audio CD" \(](#page-26-0) $\mathbb{Q}$  str. 27)

0 Nie można używać przycisku SOURCE do obsługi tego urządzenia.

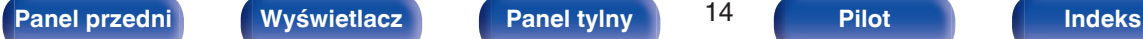

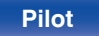

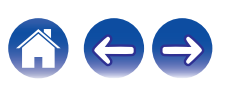

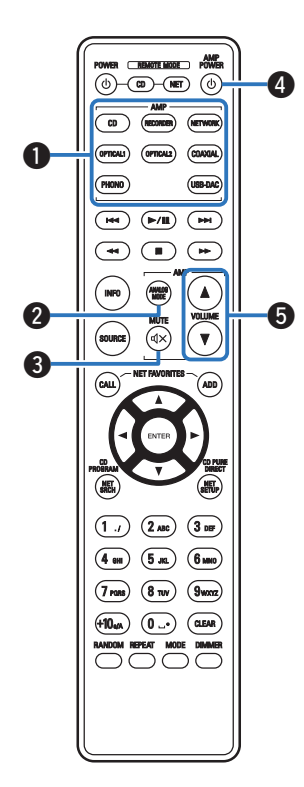

# **Obsługa wzmacniacza**

Wzmacniacz firmy Denon może być obsługiwany.

- A **Przyciski wyboru źródła wejściowego**
- **Przycisk ANALOG MODE**
- **O** Przycisk MUTE ( $\oint$ X)
- **<sup>4</sup>** Przycisk zasilania (AMP POWER  $\phi$ )
- E **Przyciski VOLUME (**df**)**

#### **UWAGA**

0 Pilot zdalnego sterowanie może nie obsługiwać wszystkich produktów.

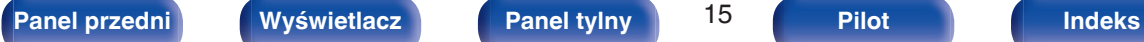

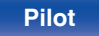

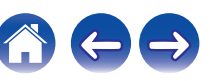

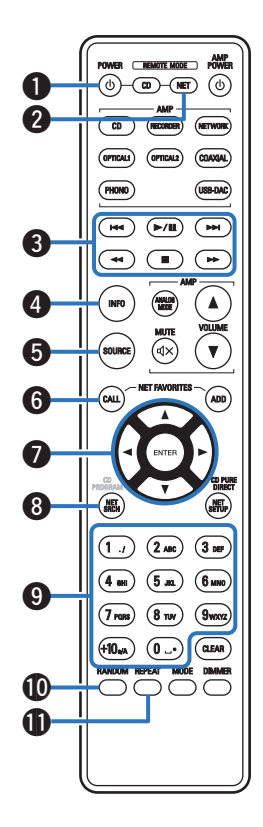

### **Sterowanie pracą odtwarzacza sieciowego**

Aby sterować pracą odtwarzacza sieciowego firmy Denon, naciśnij przycisk REMOTE MODE NET w celu przełączenia pilota zdalnego sterowania w tryb sterowania sieciowego.

**Przycisk zasilania (POWER**  $\phi$ **)** 

B **Przycisk wyboru trybu zdalnego sterowania (REMOTE MODE NET)**

- **O** Przyciski systemowe
	- $\cdot$  Przyciski przechodzenia ( $\left(\blacktriangleleft \blacktriangleleft / \blacktriangleright \blacktriangleright \right)$ )
	- Przycisk odtwarzania/pauzy  $($   $\blacktriangleright$  /  $\blacksquare$ )
	- Przyciski szybkiego przewijania do tyłu/do przodu  $(\blacktriangleleft \blacktriangleleft / \blacktriangleright \blacktriangleright)$
	- $\bullet$  Przycisk zatrzymania ( $\blacksquare$ )
- **@ Przycisk informacyjny (INFO)**
- **Przycisk SOURCE**
- **Przycisk NET FAVORITES CALL**
- **Przyciski kursora (** $\Delta \nabla \triangleleft \triangleright$ **)**
- **A** Przycisk NET SRCH
- I **Przyciski numeryczne (0 9, +10)**
- J **Przycisk RANDOM**
- *M* Przycisk REPEAT

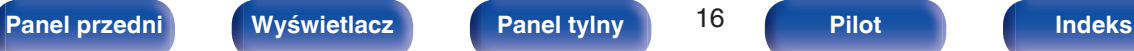

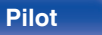

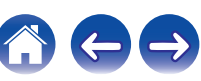

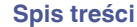

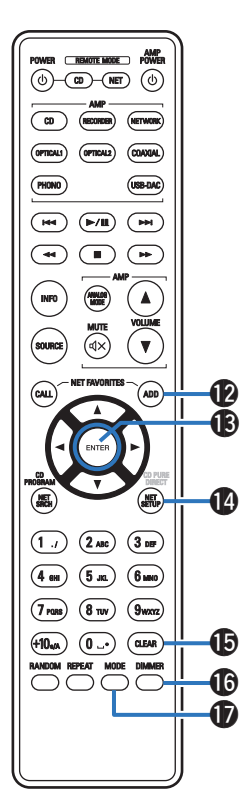

**B** Przycisk NET FAVORITES ADD M **Przycisk ENTER** N **Przycisk NET SETUP** O **Przycisk CLEAR** *<b>C* Przycisk DIMMER Q **Przycisk MODE**

- 0 Wzmacniacz można obsługiwać za pomocą przycisków sterowania wzmacniaczem, nawet jeżeli pilot zdalnego sterowania ma wybrany tryb obsługi odtwarzacza NET.
- 0 Przed jego użyciem, zapoznaj się z instrukcjami obsługi tych urządzeń.
- 0 Pilot zdalnego sterowanie może nie obsługiwać wszystkich produktów.

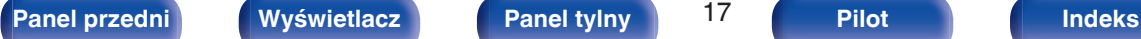

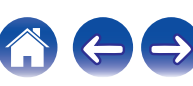

# <span id="page-17-0"></span>■ Spis treści

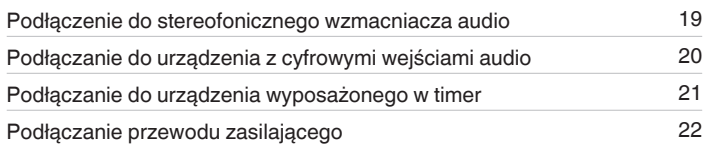

#### **UWAGA**

- 0 Nie należy podłączać przewodu zasilania przed dokonaniem wszystkich połączeń sygnałowych.
- 0 Kable zasilające nie mogą być splątane z kablami sygnałowymi. Mogłoby to powodować występowanie szumów.

# **Przewody używane do podłączeń**

Przygotuj kable niezbędne do podłączenia żądanych urządzeń.

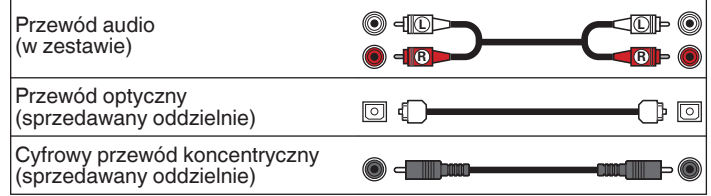

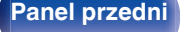

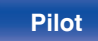

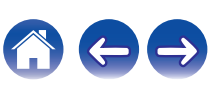

<span id="page-18-0"></span>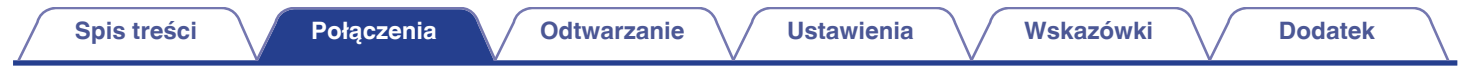

# **Podłączenie do stereofonicznego wzmacniacza audio**

To podłączenie umożliwia odtwarzanie dźwięku za pośrednictwem wzmacniacza.

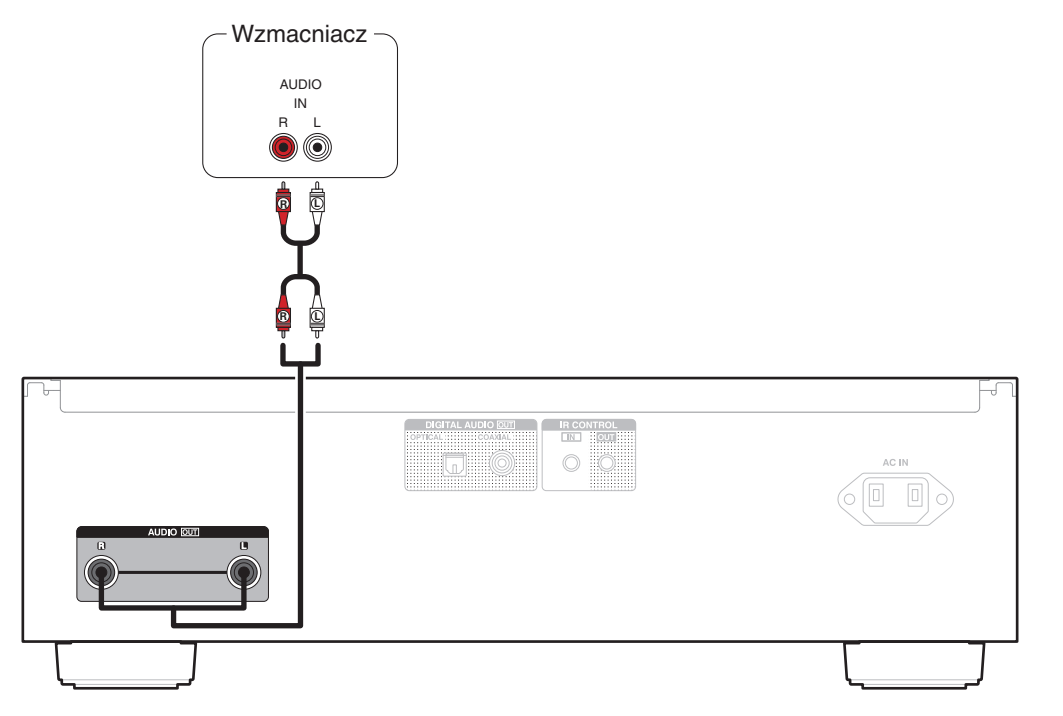

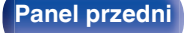

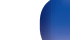

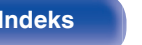

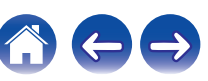

<span id="page-19-0"></span>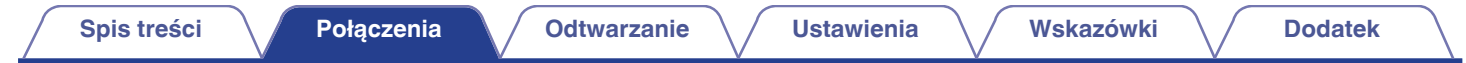

# **Podłączanie do urządzenia z cyfrowymi wejściami audio**

Można odtwarzać cyfrowy sygnał audio po podłączeniu odtwarzacza do amplitunera lub przetwornika cyfrowo-analogowego wyposażonego w wejście cyfrowe.

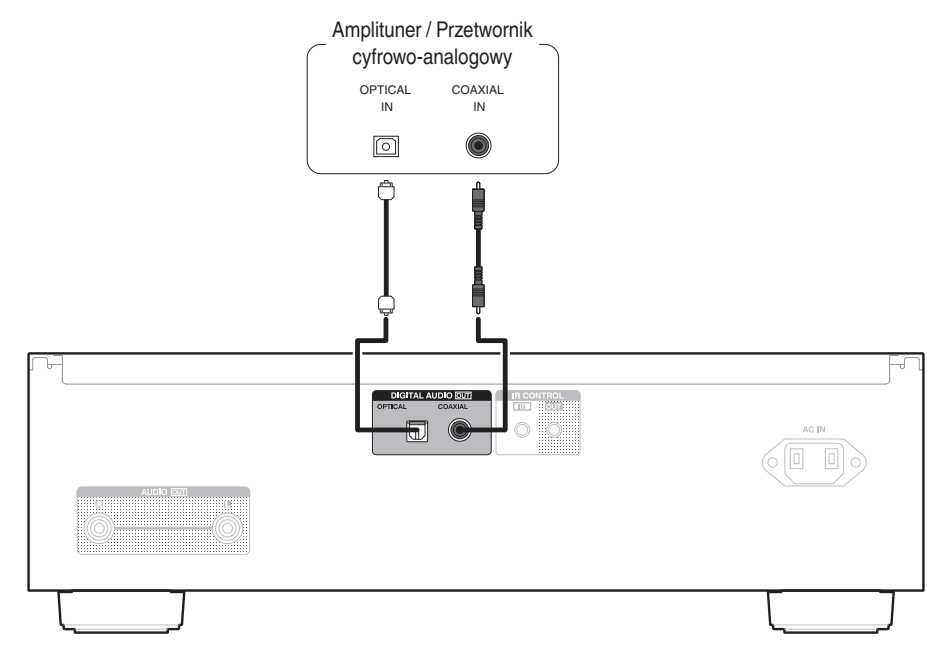

#### **UWAGA**

0 Cyfrowe wyjście audio wyłącza się podczas odtwarzania warstwy HD płyt Super Audio CD, plików DSD i plików o częstotliwości próbkowania 32 kHz.

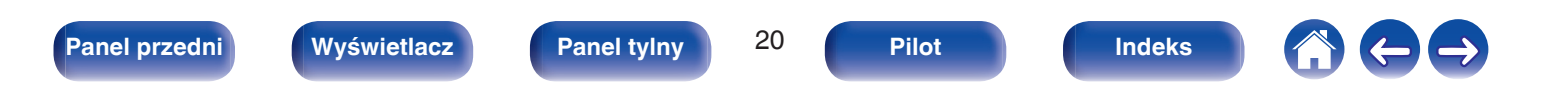

<span id="page-20-0"></span>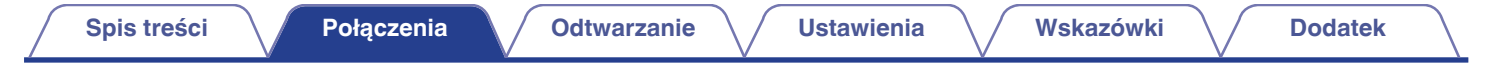

# **Podłączanie do urządzenia wyposażonego w timer**

Urządzenie obsługuje funkcję odtwarzania z timerem po podłączeniu do niego wzmacniacza i timera. [\("Korzystanie z funkcji odtwarzania z](#page-33-0) [timerem" \(](#page-33-0) $\sqrt{\mathcal{F}}$  str. 34))

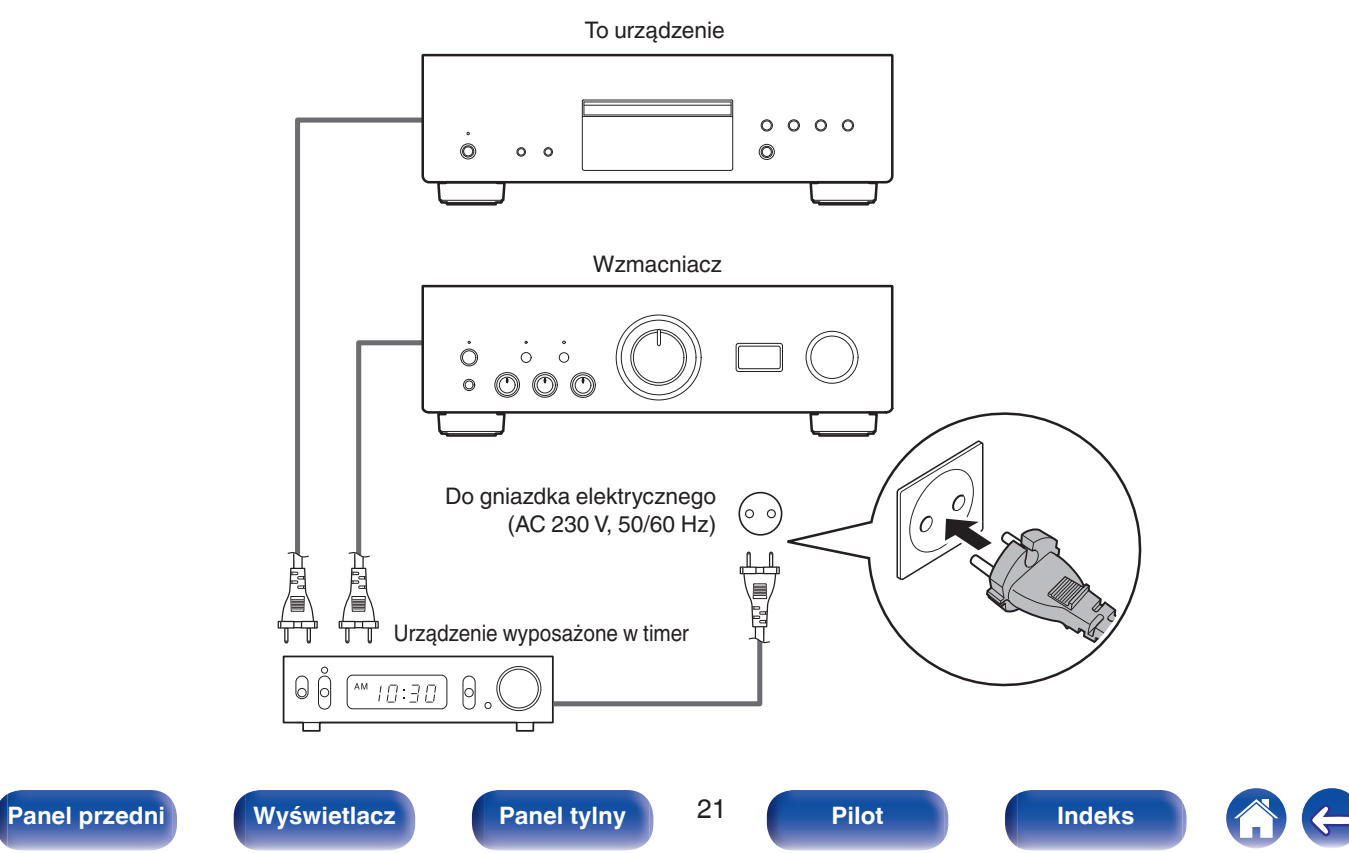

<span id="page-21-0"></span>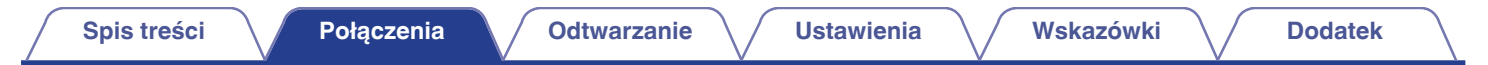

# **Podłączanie przewodu zasilającego**

Po wykonaniu wszystkich połączeń włóż wtyczkę zasilania do gniazda sieciowego.

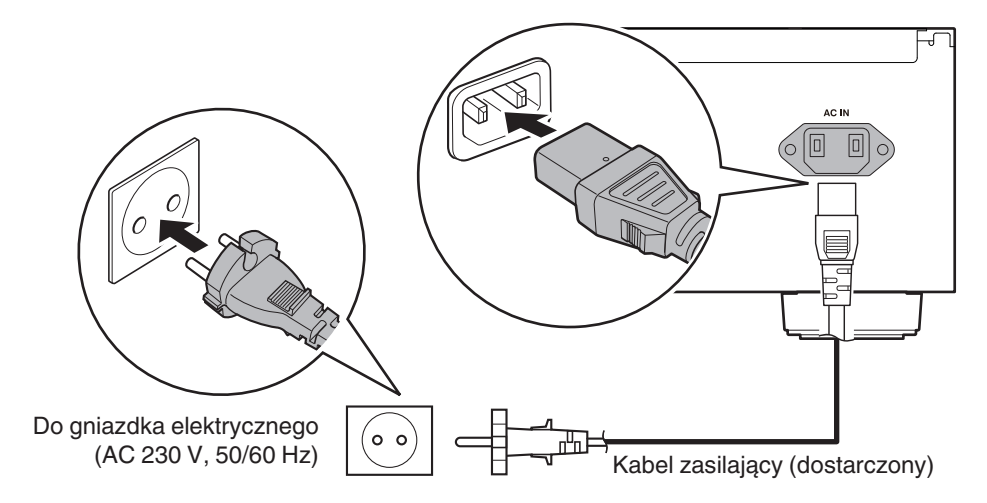

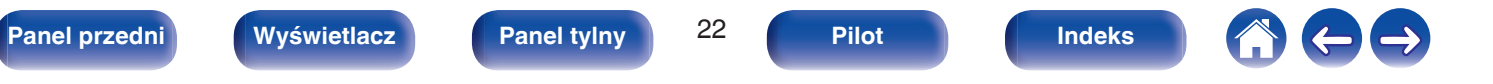

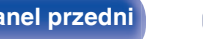

<span id="page-22-0"></span>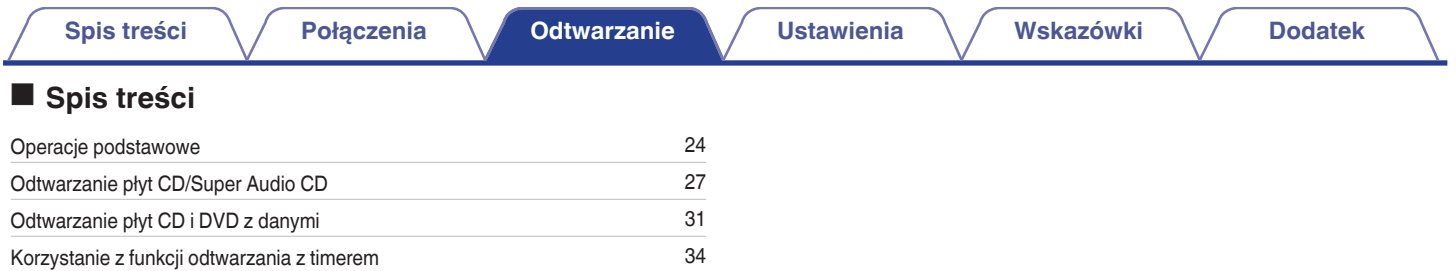

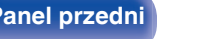

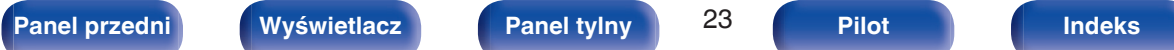

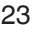

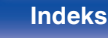

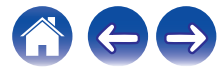

# <span id="page-23-0"></span>**Operacje podstawowe**

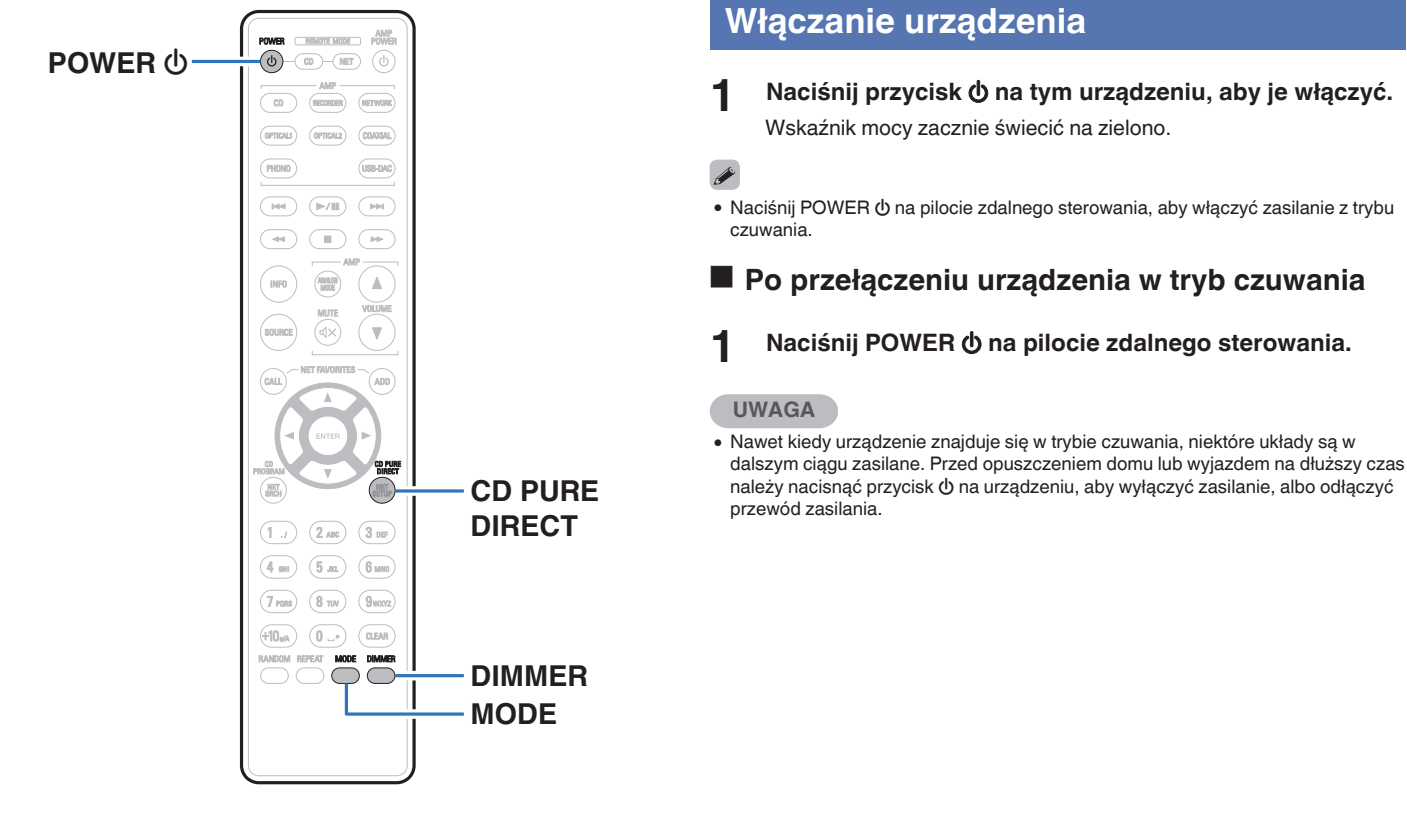

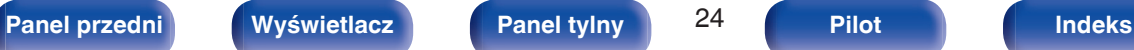

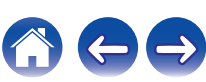

# <span id="page-24-0"></span>**Przełączanie jasności wyświetlacza**

Można wybrać jeden z czterech poziomów jasności wyświetlacza.

### **1 Naciśnij przycisk DIMMER.**

- 0 Przycisk DIMMER umożliwia także sterowanie zintegrowanym wzmacniaczem PMA-1600NE firmy Denon, dzięki czemu można nim sterować jednocześnie z tym urządzeniem. Kiedy ustawienia tych dwóch urządzeń różnią się, naciśnij i przytrzymaj przycisk przez co najmniej 2 sekundy, aby je zresetować do ustawień domyślnych, po czym wprowadź żądane ustawienie.
- 0 Domyślnie ustawiona jest najwyższa jasność ekranu.

# **Przełączanie trybu Pure Direct**

Kiedy jest używany tryb Pure Direct, wyświetlacz wyłącza się, a wyjścia cyfrowe zostają wyłączone.

Pozwala to zredukować źródło zakłóceń, które mogą mieć negatywny wpływ na jakość dźwięku, a w efekcie zapewnia odtwarzanie dźwięku z wysoką jakością.

### **1 Naciśnij przycisk CD PURE DIRECT.**

Wyświetlacz zostaje wyłączony i rozpoczyna się odtwarzanie w trybie Pure Direct.

0 Aby wyłączyć ten tryb, ponownie naciśnij CD PURE DIRECT.

0 Tryb Pure Direct można wybrać również za pomocą przycisku PURE DIRECT na urządzeniu głównym.

#### **UWAGA**

- 0 W trybie Pure Direct nie można używać przycisku DIMMER.
- 0 Wyświetlacz zostaje wyłączony tylko podczas odtwarzania.

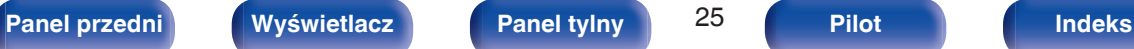

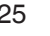

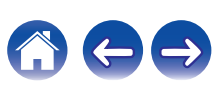

# <span id="page-25-0"></span>**Ustawianie warstwy odtwarzania o najwyższym priorytecie dla płyt Super Audio CD**

Można ustawić warstwę, która otrzyma priorytet po włożeniu płyty.

### **1 Sprawdź, czy nie jest włożona żadna płyta.**

0 Przełączenie warstwy po włożeniu płyty spowoduje przełączenie warstwy odtwarzania tej płyty, ale ustawienie warstwy odtwarzania o najwyższym priorytecie nie zmieni się.

### **2 Naciśnij przycisk MODE i wybierz żądaną warstwę.**

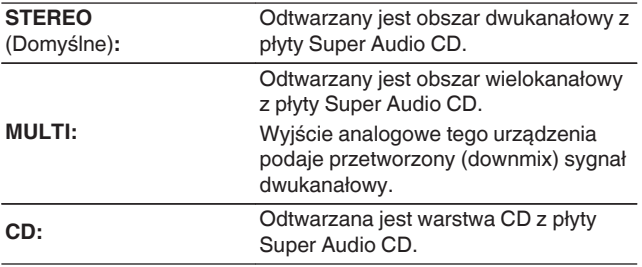

- 0 Odtwarzaną warstwę można także przełączyć, naciskając DISC LAYER na tym urządzeniu.
- 0 Po dokonaniu ustawienia i włożeniu płyty zostanie wyświetlona zawartość ustawionej warstwy.
- 0 Jeżeli płyta nie posiada warstwy ustawionej jako warstwa z priorytetem odtwarzania, zostanie wyświetlona automatycznie zawartość innej dostępnej warstwy.
- 0 To ustawienie zostaje zapisane w pamięci i nie jest kasowane nawet po otwarciu lub zamknięciu szuflady na płytę lub wyłączeniu zasilania. Aby zmienić ustawienie, powtórz powyższą procedurę.
- 0 Warstwy z priorytetem odtwarzania nie można ustawić, kiedy jest włożona płyta lub gdy na wyświetlaczu jest widoczny napis "Open".
- 0 Jeśli dla płyty nie ustawiono obszaru i warstwy, stosowana jest następująca kolejność priorytetów odtwarzania:
- A STEREO  $(2)$  MULTI
- $\overline{3}$  CD

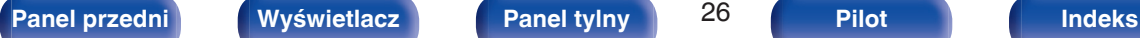

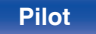

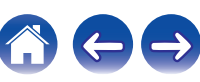

<span id="page-26-0"></span>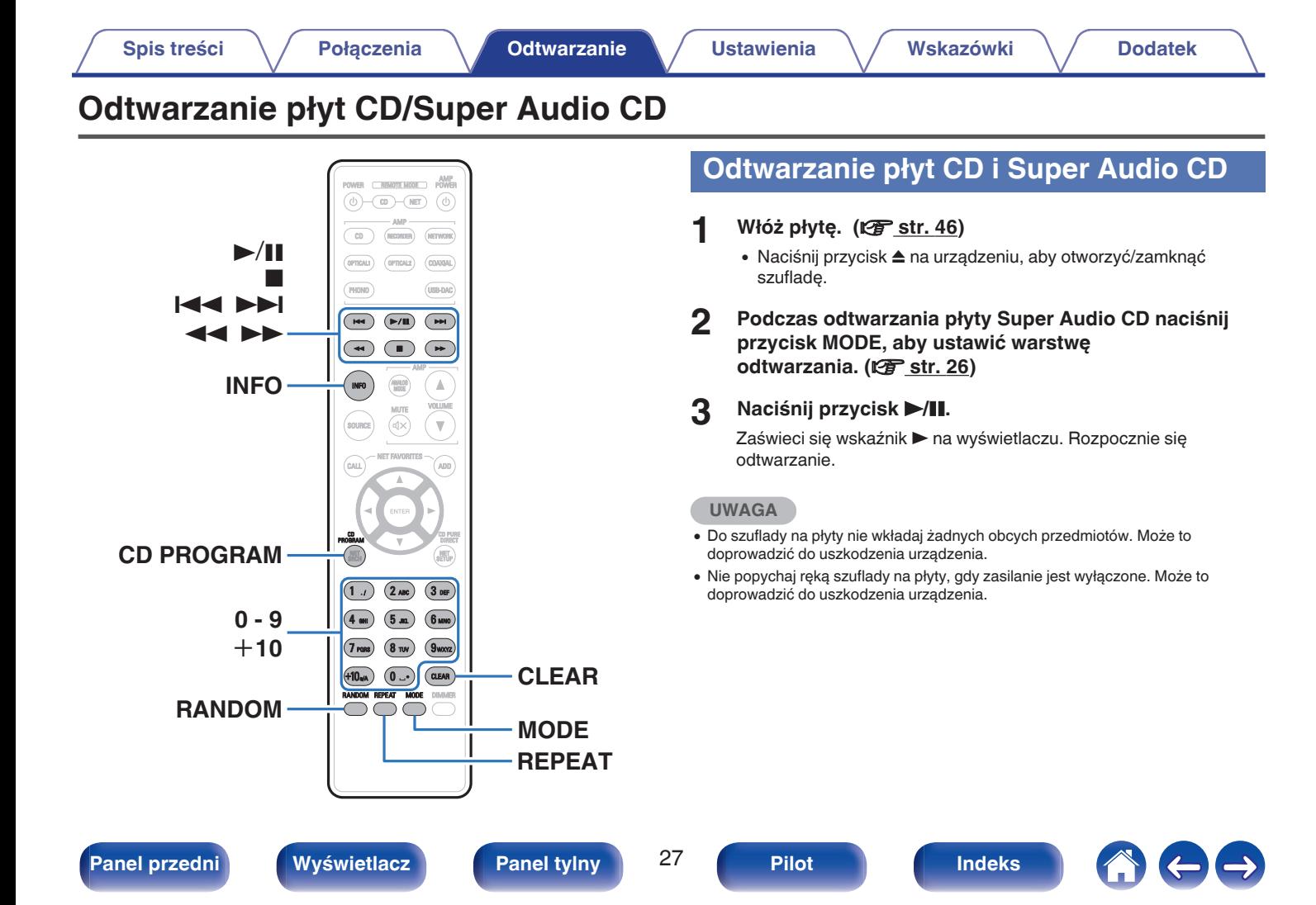

**[Panel przedni](#page-7-0) [Wyświetlacz](#page-9-0) [Panel tylny](#page-10-0)** 28 **[Pilot](#page-11-0) [Indeks](#page-54-0)**

<span id="page-27-0"></span>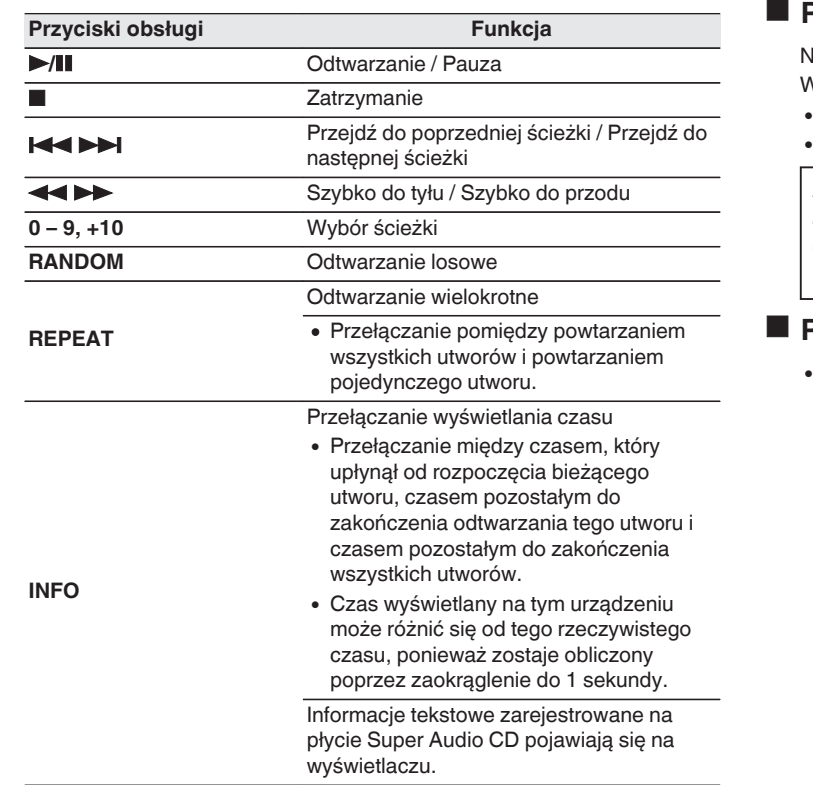

# o **Przełączanie wyświetlacza**

Naciśnij przycisk INFO.

Wyświetlane są informacje tekstowe i czas.

- 0 Informacje tekstowe są wyświetlane tylko dla płyt Super Audio CD.
- 0 Odtwarzacz może wyświetlić tylko następujące znaki:

### **ABCDEFGHIJKLMNOPQRSTUVWXYZ abcdefghijklmnopqrstuvwxyz 0123456789**

**!** "  $\sharp$  \$ % & :; < > ? @ \[ ] \_ ` | { } ~ ^ '( ) \* + , - . / = (spacja)

# o **Płyty, które mogą być odtwarzane**

Patrz "Płyty". ( $\sqrt{\mathscr{L}}$  [str. 42\)](#page-41-0)

# <span id="page-28-0"></span>■ Odtwarzanie określonej ścieżki (wyszukiwanie **bezpośrednie)**

**1 Wybierz utwory za pomocą przycisków 0 – 9 i +10.**

[Przykład] Ścieżka 4: Naciśnij przycisk 4, aby wybrać ścieżkę 4. Ścieżka 12<sup>.</sup> Aby wybrać utwór 12, naciśnij kolejno numery +10 i 2.

# **Odtwarzanie ścieżek w określonej kolejności (odtwarzanie programowe)**

Można zaprogramować maksymalnie 20 ścieżek.

# **1 W trybie zatrzymania naciśnij przycisk CD PROGRAM.**

Zaświeci się wskaźnik programu na wyświetlaczu.

#### **2 Posługując się przyciskami 0 – 9 i +10, wybierz utwory, które chcesz zaprogramować.** [Przykład]

Aby zaprogramować odtwarzanie utworów 3 i 12 w takiej kolejności, naciśnij kolejno 3, +10 oraz 2.

### **3 Naciśnij przycisk** 1**/**3**.**

Ścieżki zostaną odtworzone w zaprogramowanej kolejności.

0 W trakcie odtwarzania w zaprogramowanej kolejności naciśnij przycisk REPEAT, aby wielokrotnie odtwarzać utwory w zaprogramowanej kolejności.

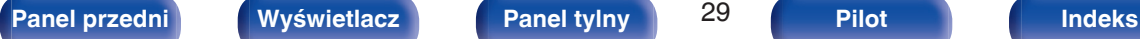

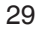

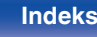

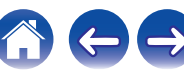

# <span id="page-29-0"></span>■ Sprawdzenie kolejności zaprogramowanych **ścieżek**

W trybie zatrzymania naciśnij przycisk **>>I**. Każdorazowe naciśnięcie tego przycisku spowoduje wyświetlenie utworów w zaprogramowanej kolejności.

# ■ Kasowanie ostatniej ścieżki z programu

W trybie zatrzymania naciśnij przycisk CLEAR. Każdorazowe naciśnięcie tego przycisku kasuje ostatnią ścieżkę z programu.

### **Kasowanie wszystkich zaprogramowanych ścieżek**

W trybie zatrzymania naciśnij przycisk CD PROGRAM.

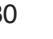

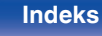

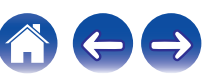

<span id="page-30-0"></span>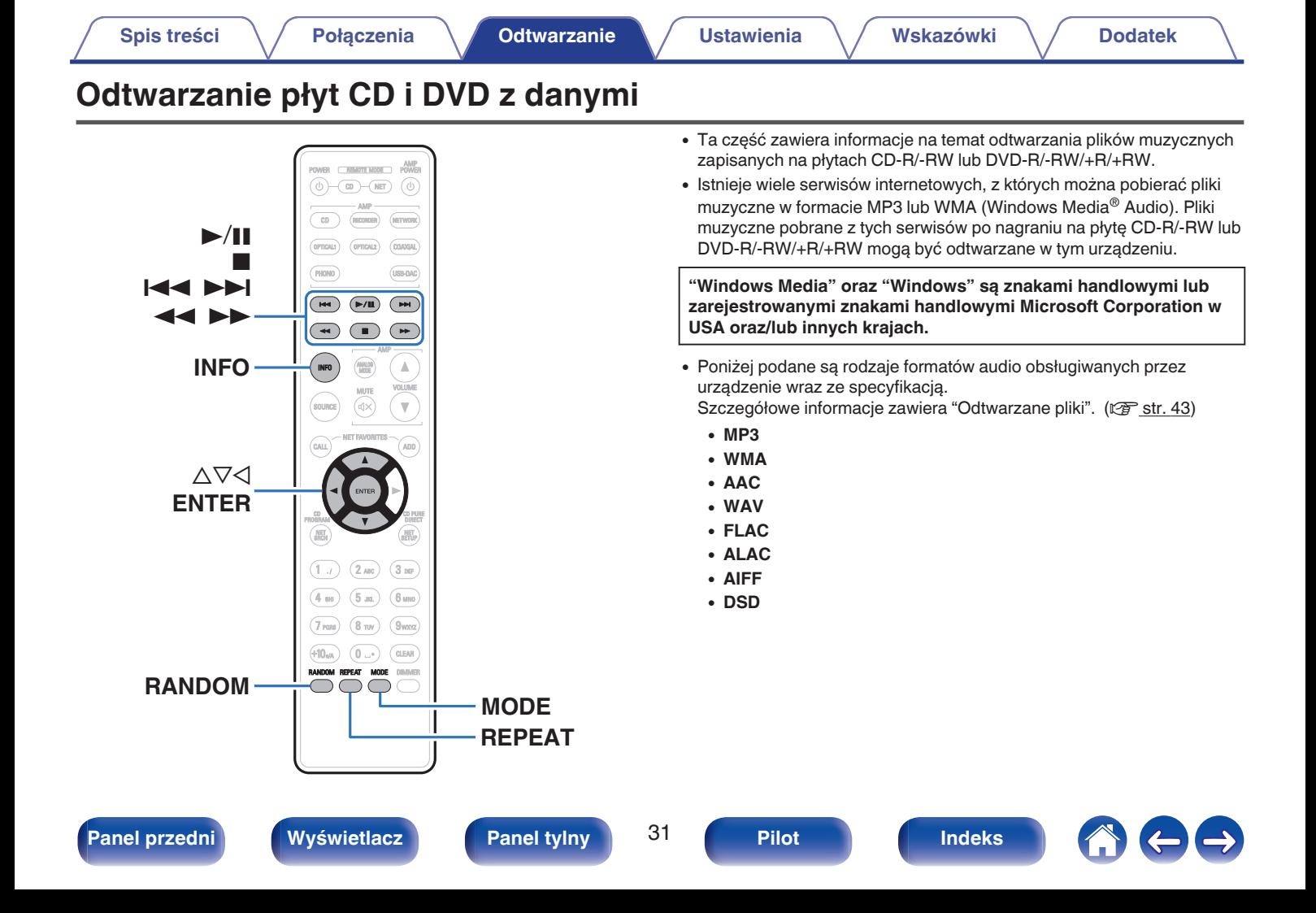

# <span id="page-31-0"></span>**Odtwarzanie plików**

- **1 Włóż płytę CD-R/-RW lub DVD-R/-RW/+R/+RW zawierającą pliki muzyczne do szuflady na płyty.** ( $\sqrt{r}$  [str. 46\)](#page-45-0)
	- Naciśnij przycisk ▲ na urządzeniu, aby otworzyć/zamknąć szufladę.
- **2** Używając przycisków  $\Delta \nabla \triangleleft$ , wybierz folder do **odtworzenia, a następnie naciśnij przycisk ENTER.**
- **3** Używając przycisków  $\Delta \nabla$ , wybierz plik do odtworzenia, **a następnie naciśnij przycisk ENTER.**

Rozpocznie się odtwarzanie.

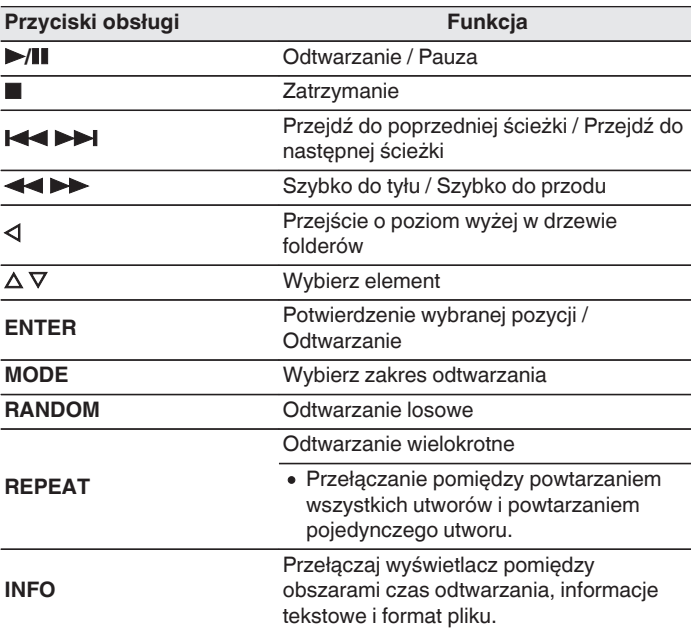

0 Aby odtworzyć kolejny plik podczas odtwarzania z płyty CD-R/-RW lub DVD-R/-  $RW/+R/+RW$ , naciśnij  $\triangleleft$ , aby wyświetlić drzewo folderów,  $\triangleq \triangledown$ , aby wybrać plik do odtwarzania, po czym naciśnij ENTER.

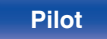

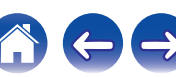

# <span id="page-32-0"></span>**Przełączanie wyświetlacza**

W trakcie odtwarzania naciśnij przycisk INFO.

- 0 Przełączaj wyświetlacz pomiędzy obszarami czas odtwarzania, informacje tekstowe i format pliku.
- 0 Jeśli plik nie obsługuje informacji tekstowych lub nie zarejestrowano żadnych informacji o utworze, będzie wyświetlana nazwa pliku.
- 0 Dostępne znaki prezentowane są poniżej:

#### **ABCDEFGHIJKLMNOPQRSTUVWXYZ abcdefghijklmnopqrstuvwxyz 0123456789 !** "  $\sharp$  \$ % & : ; < > ? @ \[ ] ` | { } ~ ^ '( ) \* + . - . / = (spacia)

0 Numery folderów i plików są ustawiane automatycznie po załadowaniu płyty.

#### **UWAGA**

- 0 Nie można odtwarzać plików chronionych prawami autorskimi.
- Zależnie od programu użytego do nagrania płyty oraz innych warunków, niektóre pliki mogą nie być prawidłowo odtwarzane lub wyświetlane.

# ■ Pliki, które można odtwarzać

• Patrz "Odtwarzane pliki". ( $\sqrt{2}$  [str. 43\)](#page-42-0)

## **Przełączanie zakresu odtwarzania**

- W trybie zatrzymania naciśnij przycisk MODE.
- 0 Można ustawić zakres odtwarzania utworu.

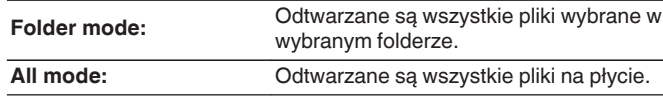

0 Hierarchia folderów nie jest wyświetlana, kiedy jako zakres odtwarzania ustawiono "All mode".

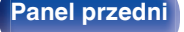

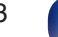

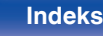

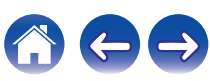

# <span id="page-33-0"></span>**Korzystanie z funkcji odtwarzania z timerem**

- **1 Włącz zasilanie w podłączonych** urządzeniach. ( $\sqrt{\gamma}$  [str. 21\)](#page-20-0)
- **2 Przełącz funkcję wzmacniacza na wejście, do którego jest podłączony ten odtwarzacz.**
- **3 Włóż płytę.**
- **4 Ustaw timer audio na żądany czas.**
	- 0 Zapoznaj się także z instrukcją obsługi timera audio.
- **5 Włącz timer.**
	- 0 Zasilanie podzespołów podłączonych do urządzenia wyposażonego w timer zostanie wyłączone.
	- 0 Gdy nadejdzie wyznaczony czas, zasilanie poszczególnych podzespołów zostanie automatycznie włączone i rozpocznie się odtwarzanie pierwszego utworu.

#### **UWAGA**

0 W przypadku aktywnej funkcji odtwarzania z timerem nie jest obsługiwane odtwarzanie losowe ani programowe.

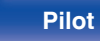

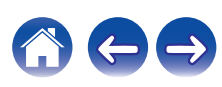

# <span id="page-34-0"></span>**Ustawianie trybu Automatyczny stan wstrzymania**

Kiedy tryb Auto Standby jest włączony, a urządzenie pozostaje w stanie zatrzymania i nie są wykonane żadne czynności przez około 30 minut, urządzenie automatycznie przełączy się w tryb czuwania. Ustawieniem standardowym jest "włączone".

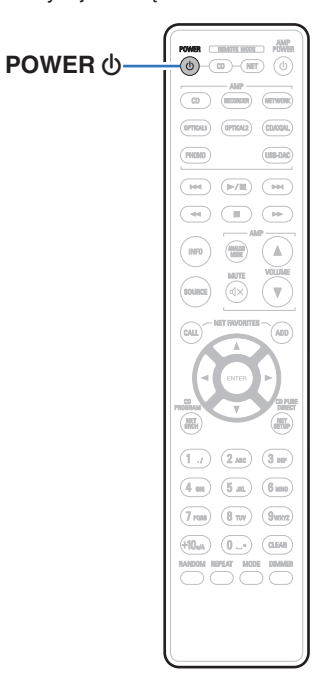

# **Wyłączanie trybu Automatyczny stan wstrzymania**

**1 Naciśnij i przytrzymaj przycisk POWER** X **dłużej niż 5 sekund, aby wyłączyć tryb Auto Standby.** Wskaźnik zasilania zamiga jeden raz.

# **Włączanie trybu Automatyczny stan wstrzymania**

**1 Naciśnij i przytrzymaj przycisk POWER** X **dłużej niż 5 sekund, aby włączyć tryb Auto Standby.**

Wskaźnik zasilania zamiga trzykrotnie.

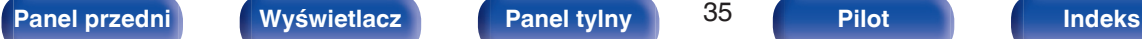

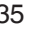

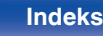

# <span id="page-35-0"></span>**Spis treści**

# **Wskazówki**

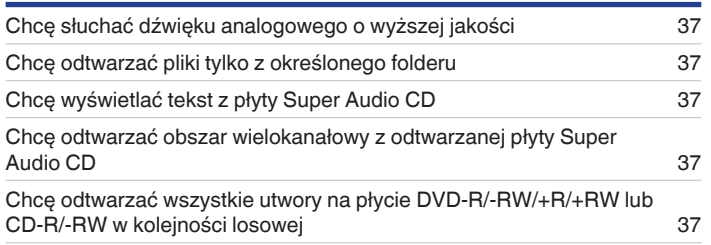

# **Rozwiązywanie problemów**

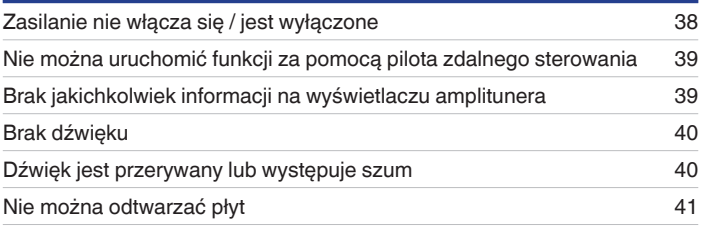

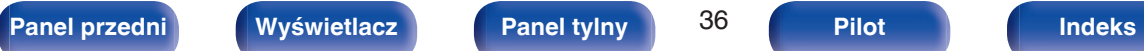

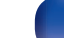

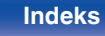

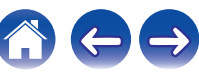

**[Spis treści](#page-1-0)**  $\setminus$  **[Połączenia](#page-17-0)**  $\setminus$  **[Odtwarzanie](#page-22-0)**  $\setminus$  **[Ustawienia](#page-34-0) Wskazówki** / **[Dodatek](#page-41-0)** 

# <span id="page-36-0"></span>**Wskazówki**

#### **Chcę słuchać dźwięku analogowego o wyższej jakości**

• Włącz funkcję Pure Direct, która umożliwia wyłączenie wyjścia cyfrowego i wyświetlacza. ( $\sqrt{p^2}$  [str. 25\)](#page-24-0)

#### **Chcę odtwarzać pliki tylko z określonego folderu**

• Przycisk MODE do ustawiania zakresu odtwarzania na "Folder mode". ( $\mathbb{Z}$  [str. 33\)](#page-32-0)

#### **Chcę wyświetlać tekst z płyty Super Audio CD**

• To urządzenie obsługuje tekst na płytach Super Audio CD. Naciśnij przycisk INFO, aby przełączać wyświetlane informacje. ( $\mathbb{Z}$ ) [str. 28\)](#page-27-0)

#### **Chcę odtwarzać obszar wielokanałowy z odtwarzanej płyty Super Audio CD**

• To urządzenie potrafi odtwarzać dźwięk wielokanałowy, miksując go do dwóch kanałów. Naciśnij przycisk MODE i ustaw "MULTI". ( $\mathbb{Z}$  [str. 26\)](#page-25-0)

#### **Chcę odtwarzać wszystkie utwory na płycie DVD-R/-RW/+R/+RW lub CD-R/-RW w kolejności losowej**

0 Można ustawić odtwarzanie w kolejności losowej, naciskając przycisk MODE i ustawiając "All Mode" jako tryb odtwarzania przed rozpoczęciem odtwarzania. ( $\sqrt{\mathscr{F}}$  [str. 33\)](#page-32-0)

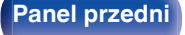

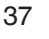

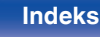

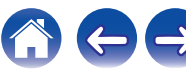

# <span id="page-37-0"></span>**Rozwiązywanie problemów**

W przypadku pojawienia się problemu, najpierw sprawdź poniższe elementy.

- **1. Czy podłączenia są prawidłowe?**
- **2. Czy urządzenie jest obsługiwane zgodnie z instrukcją?**
- **3. Czy inne urządzenia towarzyszące działają prawidłowo?**

Jeżeli urządzenie nie funkcjonuje prawidłowo, sprawdź przyczyny wymienione w poniższej tabeli.

Jeżeli żadna z wymienionych przyczyn nie ma miejsca, może to oznaczać uszkodzenie urządzenia. W takim przypadku, odłącz urządzenie od zasilania i skontaktuj się ze sprzedawcą.

# ■ Zasilanie nie włącza się / jest wyłączone

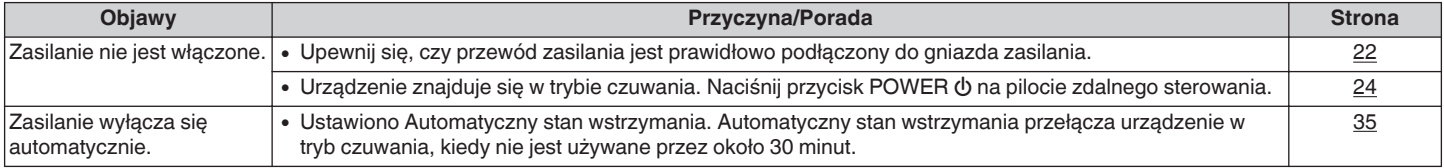

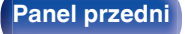

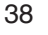

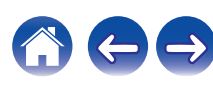

## <span id="page-38-0"></span>■ Nie można uruchomić funkcji za pomocą pilota zdalnego sterowania

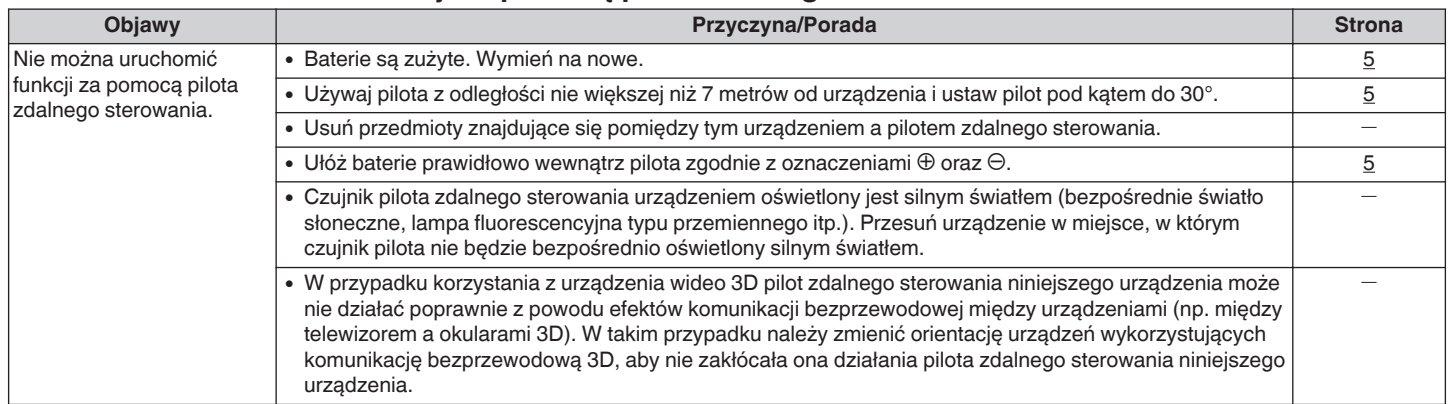

# ■ Brak jakichkolwiek informacji na wyświetlaczu amplitunera

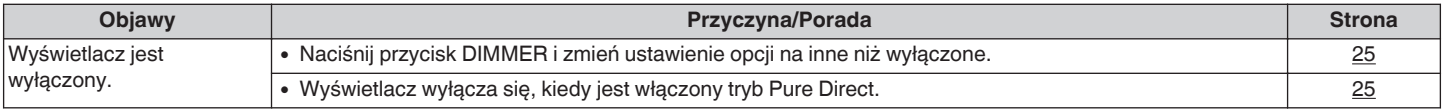

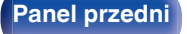

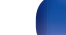

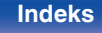

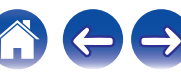

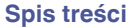

# <span id="page-39-0"></span>**Brak dźwięku**

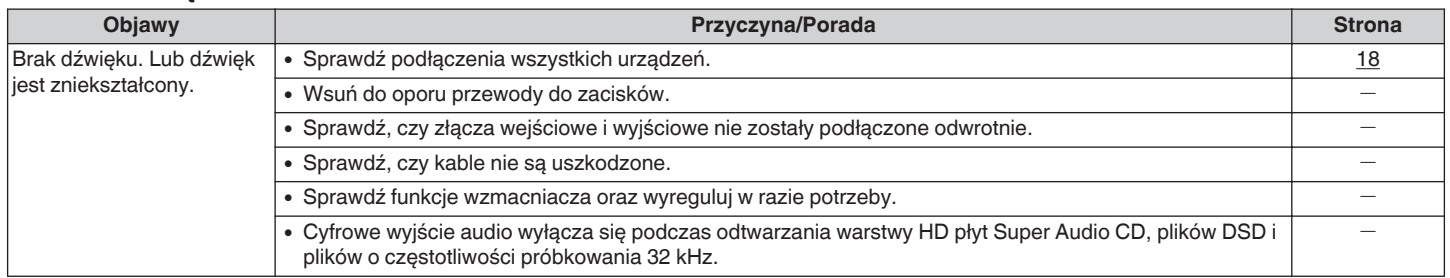

# o **Dźwięk jest przerywany lub występuje szum**

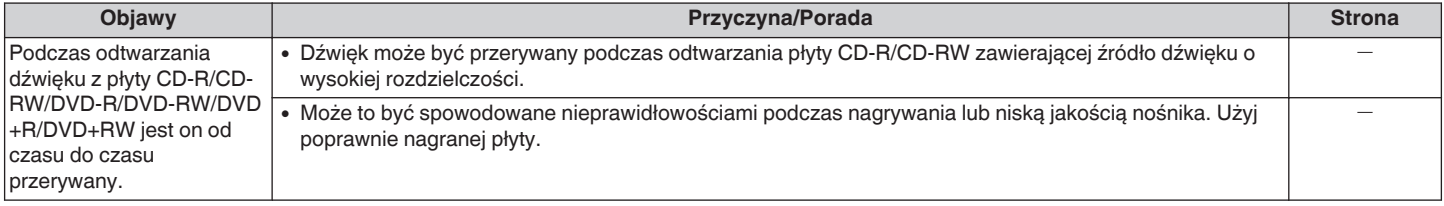

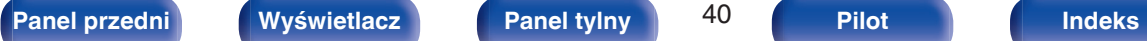

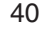

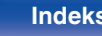

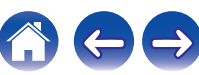

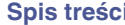

# <span id="page-40-0"></span>■ Nie można odtwarzać płyt

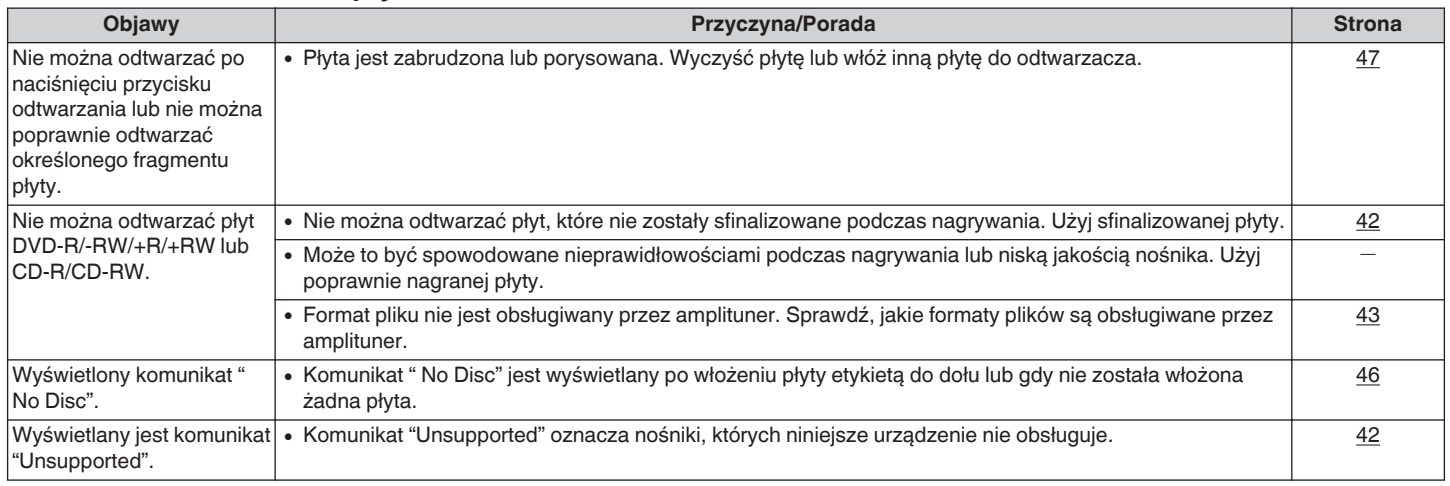

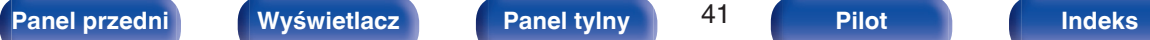

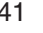

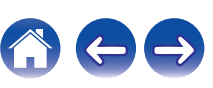

# <span id="page-41-0"></span>**Odtwarzane nośniki**

# **Płyty**

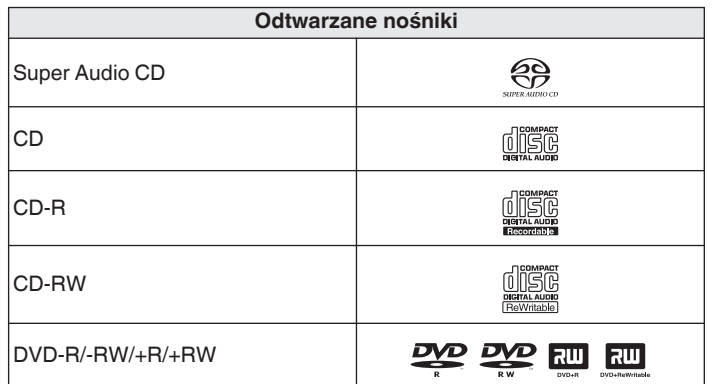

#### **UWAGA**

- 0 Niektóre płyty oraz niektóre formaty zapisu mogą nie być odtwarzane.
- Niesfinalizowane płyty nie mogą być odtwarzane.

# ■ Super Audio CD

Występują trzy rodzaje płyt Super Audio CD:

A Płyty jednowarstwowe

Jednowarstwowe płyty Super Audio CD posiadają jedynie warstwę HD.

(2) Płyty dwuwarstwowe

Płyty Super Audio CD z dwiema warstwami HD zapewniają dłuższy czas odtwarzania przy wyższej jakości dźwięku.

(3) Płyty hybrydowe

Dwuwarstwowe płyty Super Audio CD składają się z warstwy HD oraz warstwy CD.

Sygnał na warstwie CD może być odtwarzany przez standardowy odtwarzacz CD.

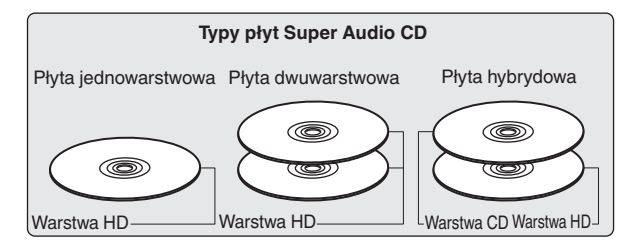

Warstwa HD (High Density – Wysoka gęstość zapisu) zawiera zapis sygnału Super Audio CD charakteryzujący się podwyższoną gęstością zapisu.

Warstwa CD może być odczytywana we wszystkich standardowych odtwarzaczach CD.

0 Wybranie opcji "MULTI" powoduje podawanie przetworzonego (downmix) dźwięku do lewego i prawego kanału.

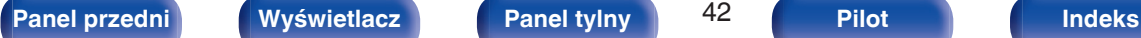

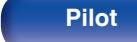

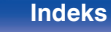

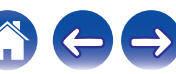

# <span id="page-42-0"></span>■ Odtwarzane pliki

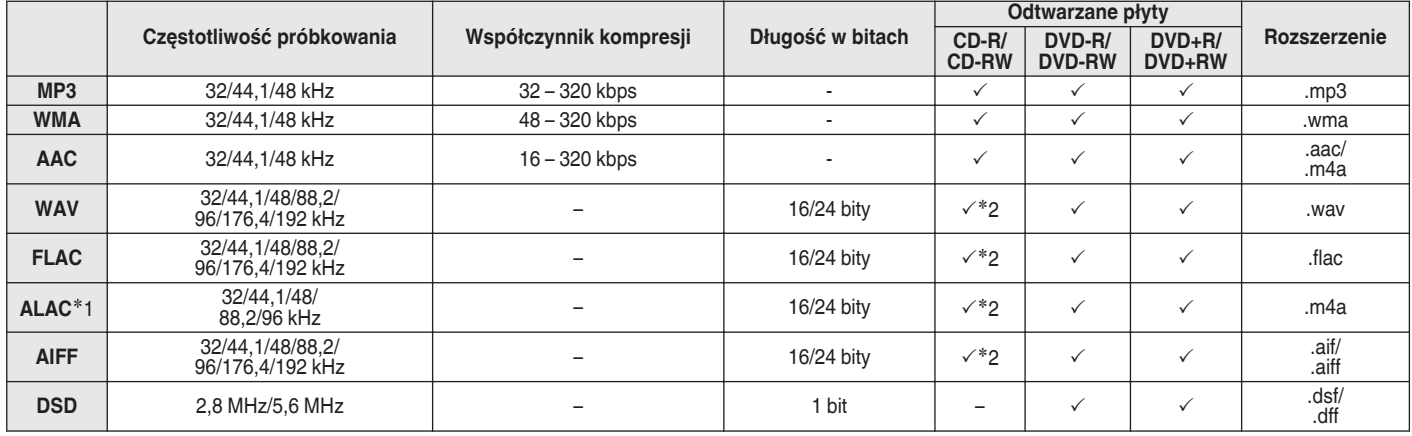

z1 Copyright [2012] [D&M Holdings. Inc.]

Licencjonowane w ramach licencji Apache, wersja 2.0 ("Licencja"), użytkownik nie może używać tego pliku, o ile nie spełnia wymagań licencji. Kopia licencji jest dostępna pod adresem

<http://www.apache.org/licenses/LICENSE-2.0>

z2 Ten element może być używany tylko do odtwarzania plików o częstotliwości próbkowania 32/44,1/48 kHz.

# o **Maksymalna liczba odtwarzanych plików oraz folderów**

Maksymalna liczba folderów: 1 000 Maksymalna liczba plików w folderze: 2 000

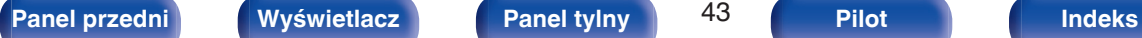

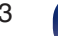

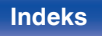

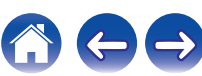

#### <span id="page-43-0"></span>**UWAGA**

- 0 Pliki muszą mieć rozszerzenie. Pliki o innych rozszerzeniach lub bez rozszerzeń nie będą odtwarzane.
- 0 Płyty nagrane samodzielnie mogą być stosowane wyłącznie na własne potrzeby, ponieważ zgodnie z przepisami prawa autorskiego nie mogą być wykorzystywane w inny sposób bez pozwolenia właściciela praw do utworów.

- 0 Na tym urządzeniu odtwarzać można wyłącznie pliki muzyczne, które nie są zabezpieczone przed kopiowaniem.
	- 0 Pliki pobierane z płatnych stron muzycznych w internecie są zabezpieczane metodami ochrony praw autorskich. Pliki przeniesione na komputer z CD itd. i kodowane w formacie WMA mogą być zabezpieczone metodami ochrony praw autorskich zależnie od ustawień komputera.
- 0 Maksymalna liczba plików i folderów, które mogą być odtwarzane, różni się w zależności od takich warunków, jak długość nazw plików lub nazw folderów albo liczba poziomów w hierarchii folderów.

# **Kolejność odtwarzania plików muzycznych**

Kiedy jest kilka folderów z plikami muzycznymi, kolejność odtwarzania folderów jest automatycznie ustawiana, kiedy to urządzenie odczytuje nośnik danych. Kolejność odtwarzania folderów zależy od nośnika.

#### **DVD-R/-RW/+R/+RW i CD-R/-RW**

Przy odtwarzaniu plików zapisanych na płytach DVD-R/-RW/+R/+RW lub CD-R/-RW, w pierwszej kolejności odtwarzane są pliki ze wszystkich folderów w pierwszej warstwie, następnie wszystkie foldery w drugiej warstwie, po czym w trzeciej warstwie itd. w tej kolejności.

- 0 Kolejność odtwarzania wyświetlana na komputerze PC może być inna niż aktualna kolejność odtwarzania.
- 0 Zależnie od oprogramowania użytego do zapisu plików, kolejność odtwarzania w przypadku płyt DVD-R/-RW/+R/+RW i CD-R/-RW może się różnić.

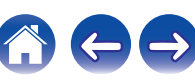

# <span id="page-44-0"></span>**Informacje o płytach i plikach**

Pliki muzyczne zapisane na płytach CD-R/-RW i DVD-R/-RW/+R/+RW są podzielone na większe segmenty (foldery) i mniejsze segmenty (pliki). Pliki są przechowywane w folderach, a foldery mogą zostać zapisane hierarchicznie. Urządzenie może rozpoznać do 8 poziomów folderów.

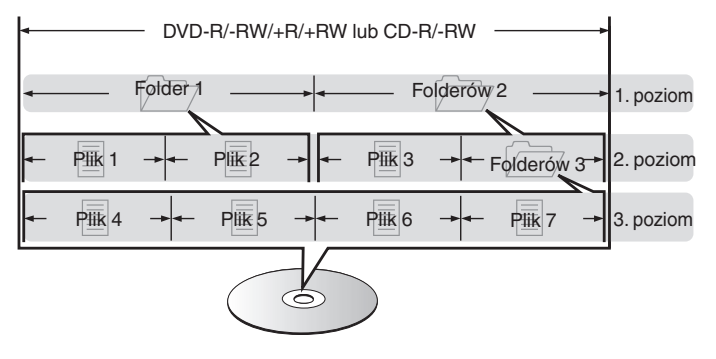

• Zapisując pliki muzyczne na płycie DVD-R/-RW/+R/+RW lub CD-R/-RW, wybierz format zapisu "ISO9660" w oprogramowaniu. Jeśli pliki zostaną nagrane w innych formatach, mogą nie być odtwarzane prawidłowo. Szczegółowe informacje znajdziesz w instrukcji oprogramowania do nagrywania.

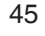

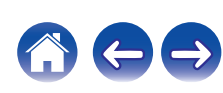

# <span id="page-45-0"></span>**Uwagi na temat obchodzenia się z nośnikami**

# **Wkładanie płyt**

- 0 Włóż płytę do szuflady etykietą do góry.
- 0 Upewnij się, że przed włożeniem płyty szuflada na płytę została w pełni otwarta.
- 0 Umieść płytę o średnicy 12 cm w zewnętrznej wnęce szuflady (Rysunek 1), a płytę o średnicy 8 cm w wewnętrznej wnęce szuflady (Rysunek 2).

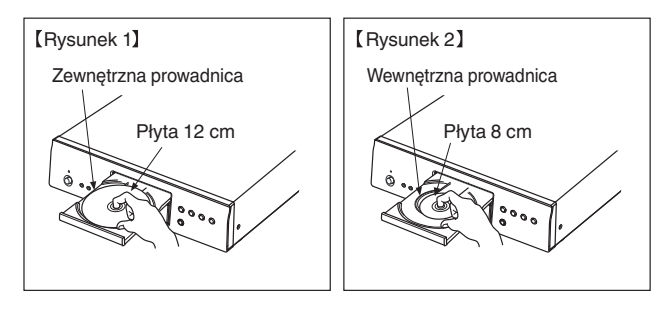

0 Nie używając adaptera możesz umieścić płyty o średnicy 8 cm, dokładnie w miejsce wyznaczone wnęką szuflady.

- 0 Komunikat "Unsupported" oznacza nośniki, których niniejsze urządzenie nie obsługuje.
- 0 Komunikat " No Disc" jest wyświetlany po włożeniu płyty etykietą do dołu lub gdy nie została włożona żadna płyta.

#### **UWAGA**

- 0 Włóż tylko jedną płytę jednorazowo. Włóż jednorazowo tylko jedną płytę. Włożenie dwóch lub więcej płyt może skutkować uszkodzeniem urządzenia lub podrapaniem płyt.
- 0 Nie wkładaj do odtwarzacza pękniętych ani zdeformowanych płyt oraz płyt naprawianych za pomocą taśmy klejącej itp.
- 0 Nie wkładaj płyt, w których samoprzylepna folia lub klej, używane do przymocowania etykiety są odsłonięte, jak również płyt noszących ślady po takich materiałach. Płyty takie mogą ulec zablokowaniu w odtwarzaczu i uszkodzić go.
- 0 Nie stosuj płyt o nieregularnych kształtach, gdyż mogą one zniszczyć urządzenie.

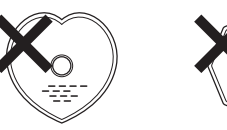

- 0 Nie popychaj ręką szuflady na płyty, gdy zasilanie jest wyłączone. Może to doprowadzić do uszkodzenia urządzenia.
- 0 W przypadku pozostawienia urządzenia przez dłuższy czas w miejscu pełnym dymu papierosowego, itp. powierzchnia optyczna może ulec zabrudzeniu. W takim przypadku, sygnały mogą nie być odczytywane prawidłowo.

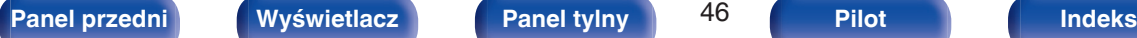

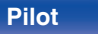

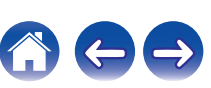

# <span id="page-46-0"></span>**Jak obchodzić się z nośnikami**

- 0 Nie pozostawiaj odcisków palców, tłuszczu ani zabrudzeń na płycie.
- Zwróć szczególną uwagę, by nie drapać płyt podczas wyjmowania ich z pudełek.
- 0 Nie zginaj ani nie podgrzewaj płyt.
- Nie powiekszaj centralnego otworu.
- Nie pisz po zadrukowanej stronie płyty długopisami, ołówkami, itp. lub nie naklejaj na płyty nowych etykiet.
- 0 Gdy płyta zostanie wniesiona z zimnego otoczenia do ciepłego pomieszczenia, to na jej powierzchni może nastąpić kondensacja pary wodnej. Nie używaj suszarki do włosów, by osuszyć płytę.
- 0 Nie kładź płyt w następujących miejscach:
	- **1.** Wystawionych na bezpośrednie działanie promieni słonecznych przez dłuższy czas
	- **2.** O wysokiej wilgotności lub zapyleniu
	- **3.** Narażonych na ciepło z grzejników, itp.

# **Czyszczenie płyt**

- 0 Jeżeli na powierzchni płyty znajdują się odciski palców lub kurz, to mogą one obniżyć jakość odtwarzanego dźwięku.
- 0 Użyj zestawu do czyszczenia, dostępnego w sklepach lub miękkiej szmatki.

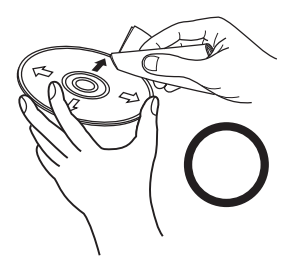

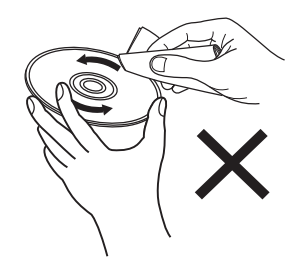

Wycieraj ruchami promienistymi. Nigdy nie wycieraj ruchami

okrężnymi.

#### **UWAGA**

0 Nie używaj płynów do czyszczenia płyt gramofonowych ani płynów antystatycznych. Nie używaj również chemikaliów, takich jak benzen lub rozcieńczalnik.

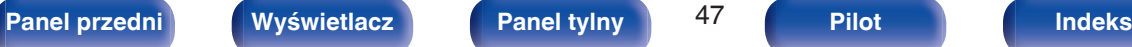

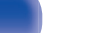

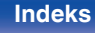

# <span id="page-47-0"></span>**Wyjaśnienie pojęć**

#### **Advanced AL32 Processing Plus**

Urządzenie jest wyposażone w funkcję Advanced AL32 Processing Plus ― jest to stworzona przez firmę Denon technologia reprodukcji kształtu fal analogowych.

Odtwarzanie słabych sygnałów zostaje poprawione przez rozszerzenie 16-bitowych danych cyfrowych do 32 bitów.

#### **AIFF (Audio Interchange File Format)**

To nieskompresowany i bezstratny format dźwięku cyfrowego. Pliki w formacie AIFF można wykorzystać do nagrywania wysokiej jakości płyt audio CD z importowanych utworów. Pliki AIFF wykorzystują około 10 MB przestrzeni dyskowej na minutę.

#### **ALAC (Apple Lossless Audio Codec)**

Jest to kodek służący do bezstratnej kompresji dźwięku opracowany przez firmę Apple Inc. Kodek można odtwarzać za pomocą iTunes, urządzenia iPod lub iPhone. Dane skompresowane do około 60 – 70% można dekompresować do dokładnie takich samych danych oryginalnych.

#### **DSD (Direct-Stream Digital)**

Jedna z metod zapisywania danych audio; jest to aspekt sygnału używany do zapisywania sygnałów audio na płytach super audio CD i jest cyfrowym sygnałem audio modulowanym przez Δ-Σ.

#### **FLAC**

FLAC oznacza bezpłatny bezstratny kodek audio i jest wolnym bezstratnym formatem zapisu audio. Bezstratność oznacza, że zapis audio jest kompresowany bez jakichkolwiek strat w jakości. Licencja FLAC zamieszczona jest poniżej.

Copyright (C) 2000, 2001, 2002, 2003, 2004, 2005, 2006, 2007, 2008, 2009 Josh Coalson

Redistribution and use in source and binary forms, with or without modification, are permitted provided that the following conditions are met:

- Redistributions of source code must retain the above copyright notice, this list of conditions and the following disclaimer.
- Redistributions in binary form must reproduce the above copyright notice, this list of conditions and the following disclaimer in the documentation and/or other materials provided with the distribution.
- Neither the name of the Xiph.org Foundation nor the names of its contributors may be used to endorse or promote products derived from this software without specific prior written permission.

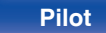

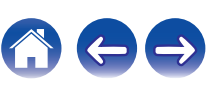

THIS SOFTWARE IS PROVIDED BY THE COPYRIGHT HOLDERS AND CONTRIBUTORS "AS IS" AND ANY EXPRESS OR IMPLIED WARRANTIES, INCLUDING, BUT NOT LIMITED TO, THE IMPLIED WARRANTIES OF MERCHANTABILITY AND FITNESS FOR A PARTICULAR PURPOSE ARE DISCLAIMED. IN NO EVENT SHALL THE FOUNDATION OR CONTRIBUTORS BE LIABLE FOR ANY DIRECT, INDIRECT, INCIDENTAL, SPECIAL, EXEMPLARY, OR CONSEQUENTIAL DAMAGES (INCLUDING, BUT NOT LIMITED TO, PROCUREMENT OF SUBSTITUTE GOODS OR SERVICES; LOSS OF USE, DATA, OR PROFITS; OR BUSINESS INTERRUPTION) HOWEVER CAUSED AND ON ANY THEORY OF LIABILITY, WHETHER IN CONTRACT, STRICT LIABILITY, OR TORT (INCLUDING NEGLIGENCE OR OTHERWISE) ARISING IN ANY WAY OUT OF THE USE OF THIS SOFTWARE, EVEN IF ADVISED OF THE POSSIBILITY OF SUCH DAMAGE.

#### **MP3 (MPEG Audio Layer-3)**

Jest to międzynarodowo standaryzowany schemat kompresji danych audio stosowany w standardzie kompresji video "MPEG-1". Pozwala uzyskać skompresowane pliki o wielkości 1/11 oryginalnego zapisu utrzymując jakość zapisu dźwięku równoważną muzyce zapisanej na płytach CD.

#### **WMA (Windows Media Audio)**

Jest to technologia kompresji sygnału audio opracowana przez Microsoft Corporation.

Dane WMA można kodować za pomocą aplikacji Windows Media® Player.

Dla zakodowania plików WMA należy stosować wyłącznie aplikacje autoryzowane przez Microsoft Corporation. W przypadku stosowania oprogramowania nieposiadającego autoryzacji, pliki mogą nie pracować prawidłowo.

#### **Częstotliwość próbkowania**

Próbkowanie oznacza odczyt wartości fali dźwiękowej (sygnału analogowego) w regularnych odstępach czasu i wyrażenie wysokości fali przy każdym odczycie w formacie cyfrowym (tworzenie sygnału cyfrowego).

Liczba odczytów na sekundę nazywana jest "częstotliwością próbkowania". Im większe wartości, tym bardziej wiernie odwzorowany jest dźwięk.

#### **Zakres dynamiki**

Różnica pomiędzy maksymalnym nie zniekształconym poziomem dźwięku a minimalnym poziomem dźwięku, który można wyróżnić z szumu emitowanego przez urządzenie.

#### **Downmix**

Funkcja ta przetwarza liczbę kanałów dźwięku otaczającego do mniejszej liczby kanałów i odtwarza je stosownie do konfiguracji systemu.

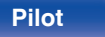

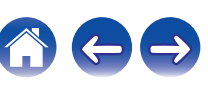

#### **Współczynnik kompresji**

Jest to ilość zapisanych na płycie danych audio, jaka jest odczytywana w ciągu sekundy.

#### **Finalizacja**

Jest to proces umożliwiający odtwarzanie płyt DVD/CD, które zostały nagrane za pomocą nagrywarek przez inne odtwarzacze.

#### **Liniowe PCM**

Sygnał ten jest nie skompresowanym sygnałem PCM (Pulse Code Modulation). W przeciwieństwie do źródeł audio o stratnej kompresji, takich jak MP3, jakość dźwięku i zakres dynamiki nie ulegają pogorszeniu.

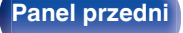

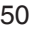

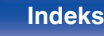

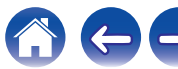

<span id="page-50-0"></span>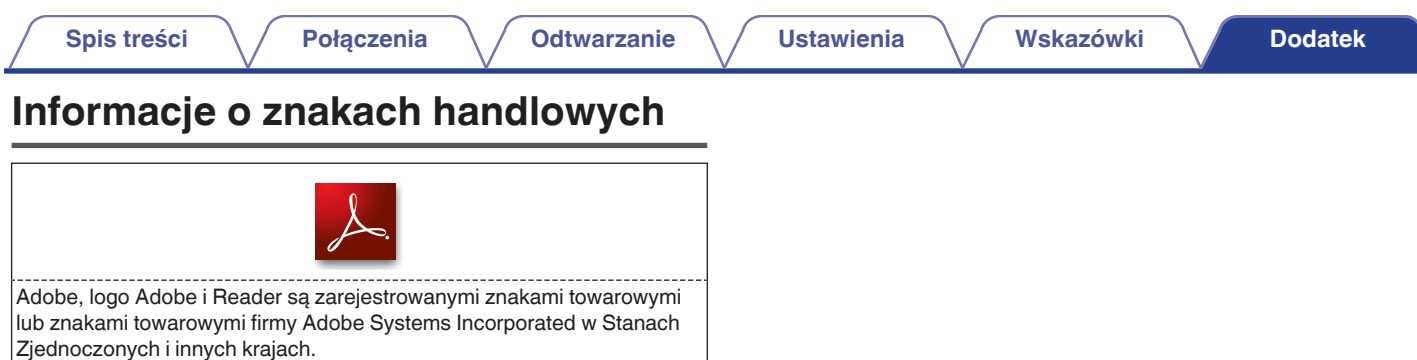

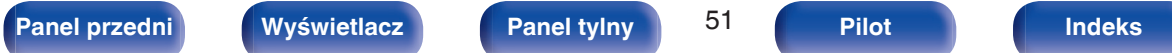

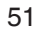

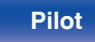

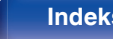

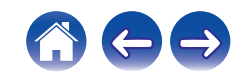

# <span id="page-51-0"></span>**Dane techniczne**

# o **Odtwarzanie audio**

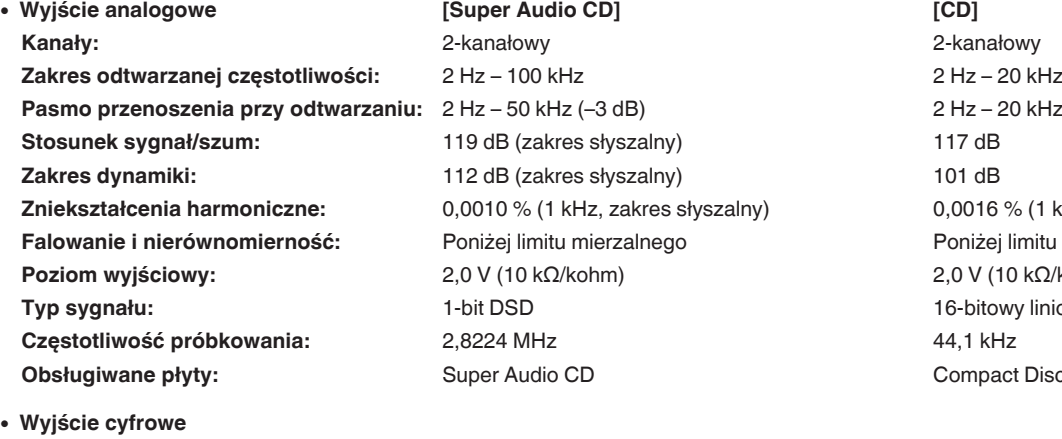

**Koncentryczne:** - 0,5 Vp-p / 75 Ω/ohm **Optyczne:** - -15 – -21 dBm **Długość fali emisji:** 660 nm

**Pasmo przenoszenia przy odtwarzaniu:** 2 Hz – 50 kHz (–3 dB) 2 Hz – 20 kHz (±0,5 dB) *D*,0016 % (1 kHz) **Faniżej limitu mierzalnego Poziom wyjściowy:** 2,0 V (10 kΩ/kohm) 2,0 V (10 kΩ/kohm) 16-bitowy liniowy PCM **Compact Disc** 

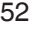

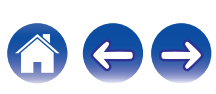

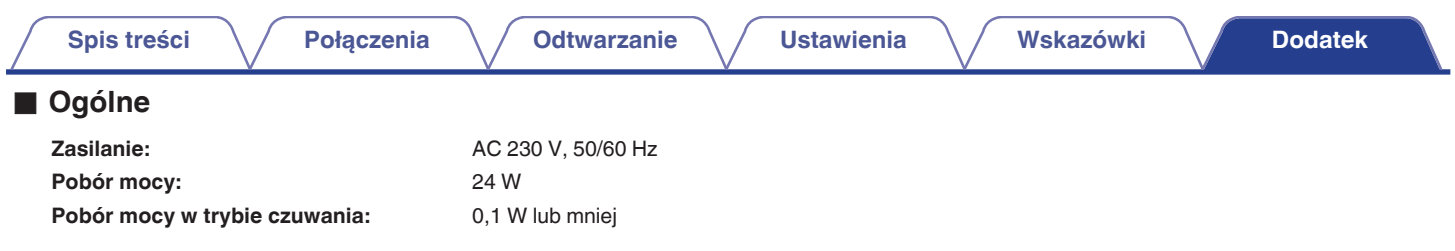

Powyższe dane techniczne mogą ulec zmianie ze względu na ulepszenia i zmiany konstrukcyjne.

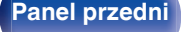

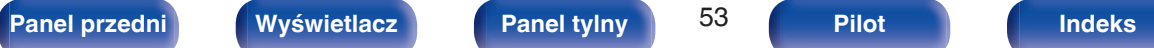

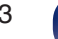

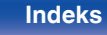

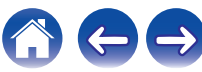

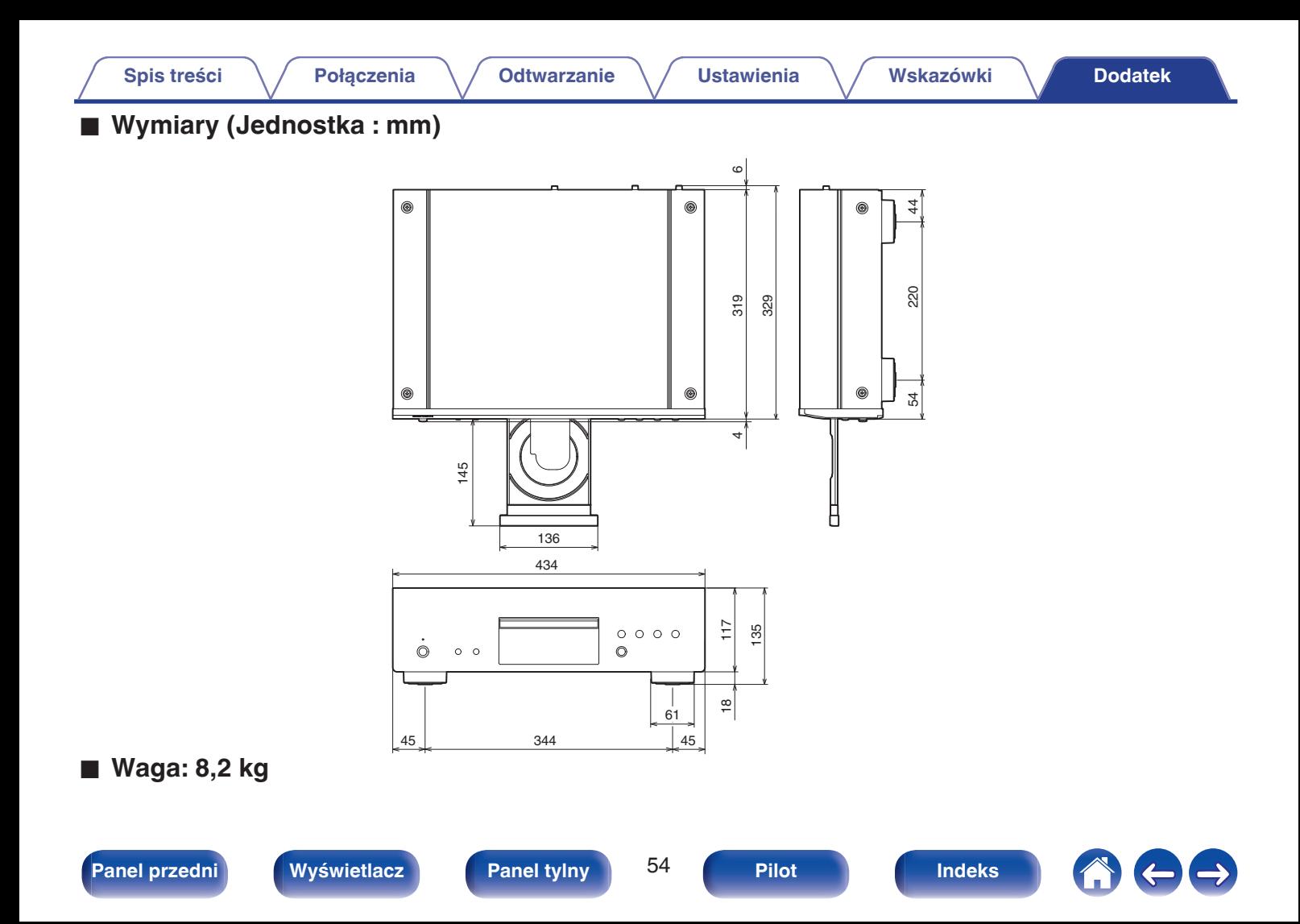

# <span id="page-54-0"></span>**Indeks**

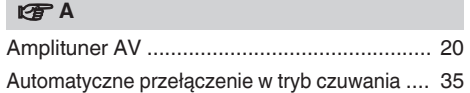

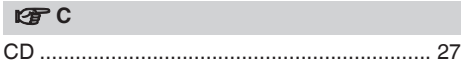

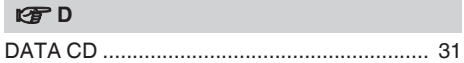

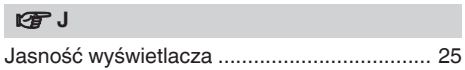

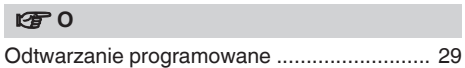

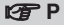

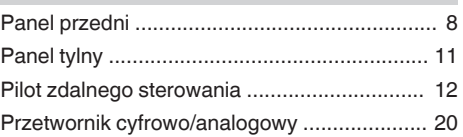

### v **R**

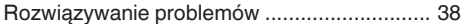

### v **U**

[Urządzenie wyposażone w timer .............. 21, 34](#page-20-0)

#### v **W**

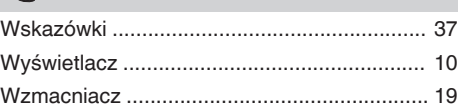

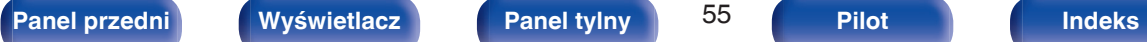

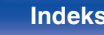

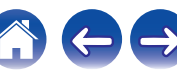

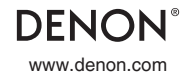

www.denon.com 3520 10480 00AD Copyright © 2016 D&M Holdings Inc. All Rights Reserved.